ФИО: Усынин Максим Валерьевич<br>Лолжность: Рек**ласт НОЕ Образовател</mark>ьное учреждение высшего образования** Дата подписания: **20.14@>XAAY#apoдный Институт Дизайна и Сервиса» (ЧОУВО МИДиС)** Должность: Ректор Уникальный программный ключ: f498e59e83f65dd7c3ce7bb8a25cbbabb33ebc58

Кафедра дизайна, рисунка и живописи

УТВЕРЖДЕН на заседании кафедры «29» мая 2023г., протокол №10 Заведующий кафедрой  $\frac{Q_{C_{\text{ref}}}}{Q_{\text{ref}}}$  Ю.В. Одношовина

## **ФОНД ОЦЕНОЧНЫХ СРЕДСТВ ДЛЯ ПРОВЕДЕНИЯ ТЕКУЩЕГО КОНТРОЛЯ И ПРОМЕЖУТОЧНОЙ АТТЕСТАЦИИ ОБУЧАЮЩИХСЯ ПО УЧЕБНОЙ ДИСЦИПЛИНЕ ОП.20 ПРОЕКТНЫЙ ПРАКТИКУМ**

Специальность: **54.02.01 Дизайн (по отраслям)**

Направленность: **Графический дизайн и брендинг**

Уровень образования обучающихся: **Основное общее образование**

Челябинск 2023

# Содержание

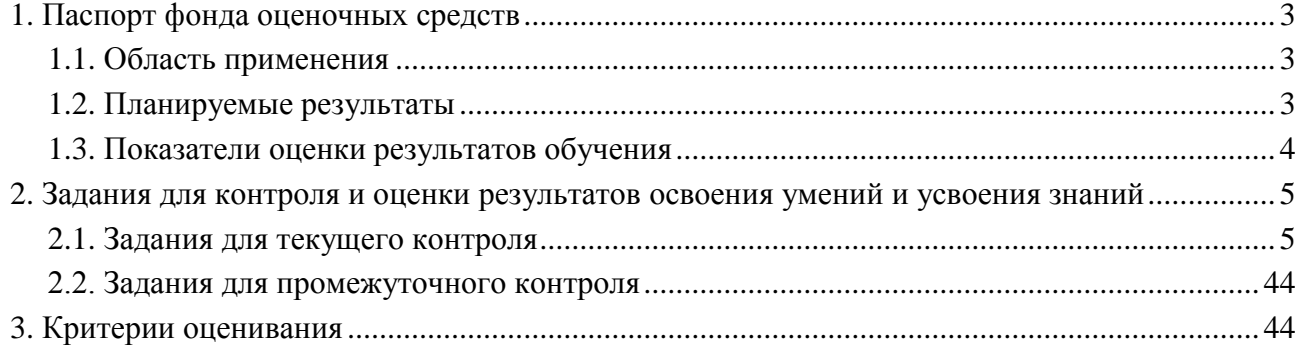

#### **1. Паспорт фонда оценочных средств**

#### **1.1. Область применения**

Фонд оценочных средств для проведения текущего контроля и промежуточной аттестации обучающихся (далее – Фонд оценочных средств) предназначен для проверки результатов освоения учебной дисциплины ОП.20 Проектный практикум основной профессиональной образовательной программы среднего профессионального образования программы подготовки специалистов среднего звена (далее - ППССЗ) по специальности 54.02.01 Дизайн (по отраслям)

Учебная дисциплина ОП.20 Проектный практикум изучается в течение трех семестров.

Форма аттестации по семестру:

| Семестр | Форма аттестации         |
|---------|--------------------------|
| Пятый   | Экзамен                  |
| Шестой  | Дифференцированный зачет |
| Седьмой | Дифференцированный зачет |

Фонд оценочных средств позволяет оценивать достижение обучающимися **общих компетенций**:

#### *Общие компетенции (ОК):*

ОК 2. Организовывать собственную деятельность, выбирать типовые методы и способы выполнения профессиональных задач, оценивать их эффективность и качество.

ОК 6. Работать в коллективе, эффективно общаться с коллегами, руководством, потребителями.

В результате освоения дисциплины ОП.20 Проектный практикум, обучающийся должен:

#### *уметь:*

- формировать проектную документацию, оформлять и защищать результаты проекта. *знать:*

- технологию разработки проекта и получения эффективного результата проекта.

#### **1.2. Планируемые результаты освоения компетенций**

В результате освоения программы учебной дисциплины ОП.20 Проектный практикум учитываются планируемые результаты освоения общих (ОК) компетенций:

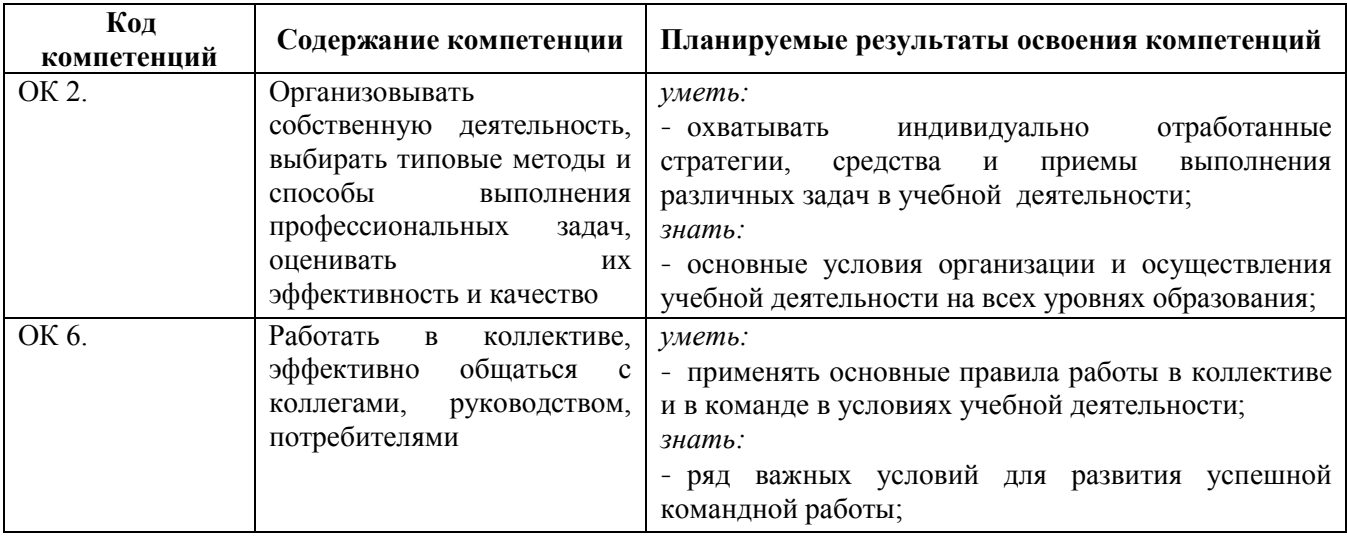

**1.3. Показатели оценки результатов обучения по учебной дисциплине ОП.20 Проектный практикум**

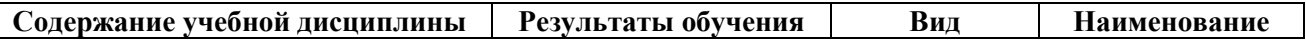

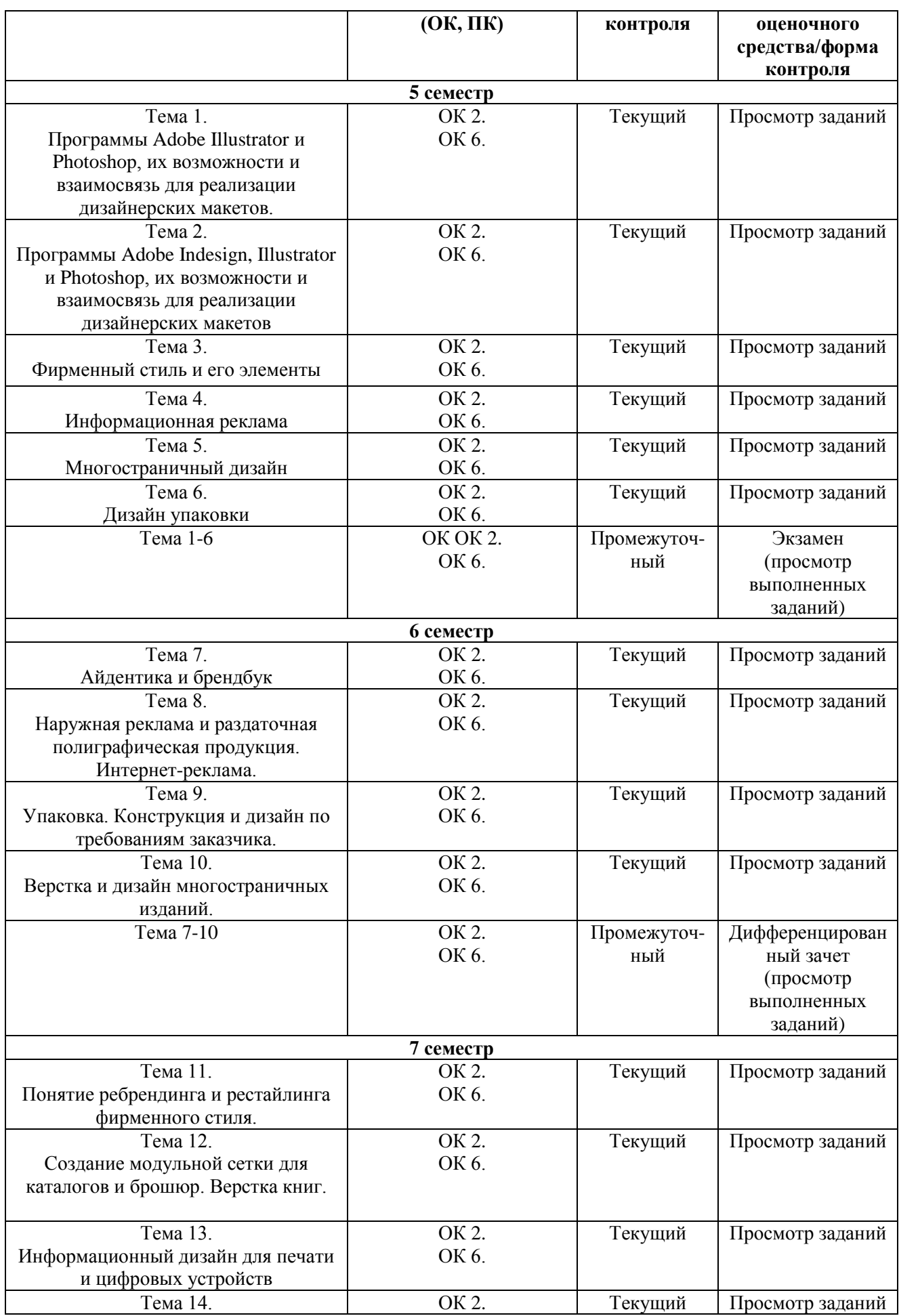

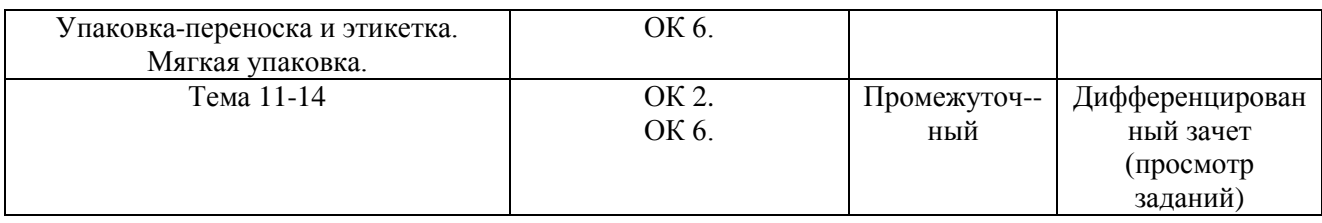

#### **Система контроля и оценки результатов освоения умений и усвоения знаний**

В соответствии с учебным планом по дисциплине ОП.20 Проектный практикум предусмотрен текущий контроль во время проведения занятий и промежуточная аттестация в форме дифференцированного зачета (просмотра выполненных работ) с выставлением итоговой оценки за весь курс.

## **2. Задания для контроля и оценки результатов освоения умений и усвоения знаний**

#### **2.1. Задания для текущего контроля**

**Тема 1.** Программы Adobe Illustrator и Photoshop, их возможности и взаимосвязь для реализации дизайнерских макетов.

#### **Задание № 1.**

Разработка макета визитки для детской фотостудии.

Цель: разработать дизайн-макет визитки и подготовить его к печати.

#### ХОД ЗАНЯТИЯ:

*Объяснение задания и плана его выполнения*

### План:

- 1. Разработка макета визитки для детской фотостудии «Лейка» с помощью инструментов программы Adobe Illustrator.
- 2. Информация для размещения на визитке: *Детская фотостудия «Лейка» г. Челябинск, ул. Российская, д. 204 тел. +7 (351) 265-76-31 www.leika.ru*
- 3. Необходимую графику нарисовать самостоятельно.
- 4. Цветовая палитра должна соответствовать сфере деятельности предприятия.
- 5. Параметры для создания и сохранения макета:

#### *Обязательные элементы:*

- − Логотип (разрабатывается обучающимся самостоятельно)
- − Контакты (полный текст)

*Технические параметры создания продукта:*

- − Размер 90 на 50 мм
- − Припуски под обрезку 3 мм
- − Цветовая модель CMYK

*Технические параметры сохранения к печати продукта:*

- − Рабочий файл под названием «Визитка»
- − Файл PDF/Х-1а: 2001 под названием «Визитка»
- − Метки реза с учетом установленных припусков под обрезку
- 6. Согласовать макет с преподавателем.

## **Работа обучающихся на занятии с консультацией преподавателя.**

## **Задание № 2.**

Разработка макета листовки для магазина мебели

Цель: разработать дизайн-макет листовки и подготовить его к печати. ХОД ЗАНЯТИЯ:

#### **Проверка практического задания по теме: «Визитка для детской фотостудии». Выполнение нового задания**

*Объяснение задания и плана его выполнения* План:

- 1. Разработка макета листовки для магазина мебели «Уют» с помощью инструментов программы Adobe Illustrator.
- 2. Информация для размещения на листовке: *Магазин мебели «Уют» Черная пятница скидка 30% на весь ассортимент мебели Спеши сделать свой дом уютным г. Челябинск, ул. Российская, д. 204 тел. +7 (351) 265-76-31 www.yut.ru*
- 3. Необходимую графику и фотографии подобрать самостоятельно.
- 4. Цветовая палитра должна соответствовать сфере деятельности предприятия.
- 5. Параметры для создания и сохранения макета:

*Обязательные элементы:*

- − Логотип (разрабатывается обучающимся самостоятельно)
- − Информация (полный текст)
- − Иллюстрации (любое количество)

*Технические параметры создания продукта:*

- − Размер А5
- − Припуски под обрезку 5 мм
- − Цветовая модель CMYK

*Технические параметры сохранения к печати продукта:*

- − Рабочий файл под названием «листовка»
- − Файл PDF/Х-1а: 2001 под названием «листовка»
- − Метки реза с учетом установленных припусков под обрезку
- 6. Согласовать макет с преподавателем.

## **Работа обучающихся на занятии с консультацией преподавателя.**

## **Задание № 3.**

Разработка плаката для ювелирного салона

Цель: разработать дизайн-макет плаката и подготовить его к печати.

ХОД ЗАНЯТИЯ:

# **Проверка практического задания по теме: «Листовка для мебельного магазина».**

## **Выполнение нового задания**

*Объяснение задания и плана его выполнения*

План:

- 1. Разработка макета плаката для ювелирного салона «Карат» с помощью инструментов программы Adobe Illustrator.
- 2. Информация для размещения на плакате: *Ювелирный салон «Карат» Только эксклюзивные изделия для вашего роскошного образа г. Челябинск, ул. Российская, д. 204 тел. +7 (351) 265-76-31 www.karat.ru*
- 3. Необходимую графику и фотографии подобрать самостоятельно.
- 4. Цветовая палитра должна соответствовать сфере деятельности предприятия.
- 5. Параметры для создания и сохранения макета:

*Обязательные элементы:*

- − Логотип (разрабатывается обучающимся самостоятельно)
- − Информация (полный текст)
- − Иллюстрации (любое количество)
- *Технические параметры создания продукта:*
	- − Размер А2
	- − Припуски под обрезку 5 мм
	- − Цветовая модель CMYK

*Технические параметры сохранения к печати продукта:*

- − Рабочий файл под названием «плакат»
- − Файл PDF/Х-1а: 2001 под названием «плакат»
- − Метки реза с учетом установленных припусков под обрезку
- 6. Согласовать макет с преподавателем.

## **Работа обучающихся на занятии с консультацией преподавателя.**

## **Задание № 4.**

Разработка макета футболки и кружки с авторской графикой

Цель: разработать дизайн-макет футболки, кружки и подготовить его к печати ХОД ЗАНЯТИЯ:

## **Проверка практического задания по теме: «Плакат для ювелирного салона».**

## **Выполнение нового задания**

*Объяснение задания и плана его выполнения* План:

- 1. Разработка макета футболки и кружки с авторской графикой с помощью инструментов программы Adobe Illustrator.
- 2. Авторская графика разрабатывается обучающимся самостоятельно. Тема графики: «Дизайн – это…».
- 3. Цветовая палитра ограничена 3 красками на выбор обучающегося.
- 4. Изображение кружки и футболки должны быть нарисованы обучающихся самостоятельно в программе Adobe Illustrator.
- 5. Параметры для создания и сохранения макета:

*Обязательные элементы:*

− Авторская графика на тему: «Дизайн – это…»

*Технические параметры создания продукта:*

- − Размер листа документа А4
- − Цветовая модель CMYK

*Технические параметры сохранения к печати продукта:*

- − Рабочий файл под названием «футболка и кружка»
- − Файл PDF под названием «футболка и кружка»
- 6. Согласовать макет с преподавателем.

#### **Работа обучающихся на занятии с консультацией преподавателя. Задание № 5.**

Разработка макета оформления транспорта для цветочного магазина

Цель: разработать дизайн-макет оформления транспорта и подготовить его к печати ХОД ЗАНЯТИЯ:

#### **Проверка практического задания по теме: «Футболка и кружка с авторской графикой». Выполнение нового задания**

*Объяснение задания и плана его выполнения* План:

- 1. Разработка макета оформления газели для цветочного магазина «Орхидея» с помощью инструментов программы Adobe Illustrator.
- 2. Изображение газели должно быть нарисовано в векторе самостоятельно.
- 3. Необходимая графика и иллюстрации для оформления дизайна обучающийся ищет самостоятельно
- 4. Параметры для создания и сохранения макета:

*Обязательные элементы:*

- − Логотип «Орхидея» (разрабатывается самостоятельно обучающимся)
- − Слоган *«Дарите радость любимым!». Доставка цветов в любую точку мира.*
- − Контакты: *тел. 8 936 79 45 245, www. orchidea.ru*
- − Иллюстрации или графика в любом количестве

*Технические параметры создания продукта:*

- − Размер листа документа А4
- − Цветовая модель CMYK

*Технические параметры сохранения к печати продукта:*

- − Рабочий файл под названием «машина»
- − Файл PDF под названием «машина»
- 5. Согласовать макет с преподавателем.

### **Работа обучающихся на занятии с консультацией преподавателя.**

**Тема 2.** Программы Adobe Indesign, Illustrator и Photoshop, их возможности и взаимосвязь для реализации дизайнерских макетов.

#### **Практическое занятие № 1.**

#### **Задание № 1.**

Разработка макета флаера на скидку 20% для магазина одежды.

Цель: разработать дизайн-макет флаера и подготовить его к печати

#### ХОД ЗАНЯТИЯ:

## **Проверка практического задания по теме: «Оформление транспорта для цветочного магазина».**

#### **Выполнение задания**

*Объяснение задания и плана его выполнения*

План:

- 1. Разработка макета флаера на скидку 20% для магазина одежды «Модно» с помощью инструментов программ Adobe Indesign, Illustrator и Photoshop.
- 2. Информация для размещения на флаере: *Большая распродажа в честь открытия нового молодежного магазина «Модно» Покажи флаер и получи скидку 20% на любую покупку. г. Челябинск, ул. Российская, д. 204 тел. +7 (351) 265-76-31 www.modno.ru*
- 3. Необходимую графику и фотографии подобрать самостоятельно.
- 4. Цветовая палитра должна соответствовать сфере деятельности предприятия.
- 5. Макет выполняется в программе Adobe Indesign.
- 6. Фотографии обязательно обрабатываются в программе Photoshop.
- 7. Векторная графика рисуется в программе Illustrator.
- 8. Параметры для создания и сохранения макета:

*Обязательные элементы:*

- − Логотип (разрабатывается обучающимся самостоятельно)
- − Информация (полный текст)
- − Иллюстрации (любое количество)

*Технические параметры создания продукта:*

- − Размер 74\*210 мм
- − Припуски под обрезку 5 мм
- − Цветовая модель CMYK
- − Разрешение растровых изображений 300 dpi
- − Линкованность всех объектов

*Технические параметры сохранения к печати продукта:*

- − Создать Package «флаер»
- 9. Согласовать макет с преподавателем.

# **Работа обучающихся на занятии с консультацией преподавателя.**

**Задание № 2.** 

Разработка буклета для агентства недвижимости.

Цель: разработать дизайн-макет буклета и подготовить его к печати ХОД ЗАНЯТИЯ:

## **Проверка практического задания по теме: «Флаер для магазина одежды».**

## **Выполнение задания**

*Объяснение задания и плана его выполнения* План:

- 1. Разработка макета буклета для агентства недвижимости с помощью инструментов программ Adobe Indesign, Illustrator и Photoshop.
- *2.* Информация для размещения в буклете выдается преподавателем.
- 3. Необходимую графику обучающийся разрабатывает самостоятельно.
- 4. Обязательно использовать все предоставленные фотографии для верстки буклета.
- 5. Макет выполняется в программе Adobe Indesign.
- 6. Фотографии обязательно обрабатываются в программе Photoshop.
- 7. Векторная графика рисуется в программе Illustrator.
- 8. Параметры для создания и сохранения макета:

*Обязательные элементы:*

- − Информация (полный текст)
- − Иллюстрации (в полном объеме)

*Технические параметры создания продукта:*

- − Размер А4
- − Количество фальцовок 3
- − Припуски под обрезку 5 мм
- − Цветовая модель CMYK
- − Разрешение растровых изображений 300 dpi
- − Линкованность всех объектов
- − Использование мастера страниц для колонтитулов

*Технические параметры сохранения к печати продукта:*

- − Создать Package «буклет»
- 9. Согласовать макет с преподавателем.

## **Работа обучающихся на занятии с консультацией преподавателя.**

## **Задание № 3.**

Разработка макета наружной рекламы для магазина посуды

Цель: разработать дизайн-макет билборда и подготовить его к печати ХОД ЗАНЯТИЯ:

#### **Проверка практического задания по теме: «Буклет для агентства недвижимости». Выполнение задания**

*Объяснение задания и плана его выполнения* План:

- 1. Разработка макета наружной рекламы (билборда) для магазина посуды «Посудная лавка» с помощью инструментов программ Adobe Indesign, Illustrator и Photoshop.
- *2.* Информация для размещения на билборде выдается преподавателем.
- 3. Необходимую графику обучающийся разрабатывает самостоятельно.
- 4. Макет выполняется в программе Illustrator.
- 5. Фотографии обязательно обрабатываются в программе Photoshop.
- 6. Параметры для создания и сохранения макета:

*Обязательные элементы:*

- − Информация (полный текст)
- − Иллюстрации (не менее 2-х)

*Технические параметры создания продукта:*

- − Размер 3000\*6000 мм
- − Цветовая модель CMYK
- − Разрешение растровых изображений 50 dpi

*Технические параметры сохранения к печати продукта:*

- − Рабочий файл под названием «билборд»
- − Файл PDF/Х- 3:2003 под названием «билборд»
- 7. Согласовать макет с преподавателем.

#### **Работа обучающихся на занятии с консультацией преподавателя. Задание № 4.**

Разработка плаката для выставки картин

Цель: разработать дизайн-макет плаката и подготовить его к печати

## ХОД ЗАНЯТИЯ:

#### **Проверка практического задания по теме: «Билборд для магазина посуды». Выполнение задания**

*Объяснение задания и плана его выполнения* План:

- 1. Разработка макета плаката для выставки картин Микела́нджело Меризи да Карава́джо с помощью инструментов программ Adobe Indesign, Illustrator и Photoshop.
- *2.* Информация для размещения на плакате выдается преподавателем.
- 3. Необходимую графику обучающийся разрабатывает самостоятельно.
- 4. Макет выполняется в программе Illustrator.
- 5. Фотографии обязательно обрабатываются в программе Photoshop.

6. Параметры для создания и сохранения макета:

*Обязательные элементы:*

- − Информация (полный текст)
- − Иллюстрации (не менее одной)

*Технические параметры создания продукта:*

- − Размер А2
- − Цветовая модель CMYK
- − Разрешение растровых изображений 300 dpi

*Технические параметры сохранения к печати продукта:*

- − Рабочий файл под названием «Караваджо»
- − Файл PDF/Х- 3:2003 под названием «Караваджо»
- 7. Согласовать макет с преподавателем.

## **Работа обучающихся на занятии с консультацией преподавателя.**

## **Задание № 5.**

Верстка каталога медицинских приборов

Цель: разработать дизайн-макет каталога с обложкой и подготовить его к печати.

## ХОД ЗАНЯТИЯ:

## **Проверка практического задания по теме: «Плакат для выставки картин».**

## **Выполнение задания**

*Объяснение задания и плана его выполнения* План:

- 1. Разработка макета каталога с обложкой для медицинских приборов с помощью инструментов программ Adobe Indesign, Illustrator и Photoshop.
- 2. Информация для размещения в каталоге выдается преподавателем.
- 3. Необходимую графику обучающийся разрабатывает самостоятельно.
- 4. Макет выполняется в программе Adobe Indesign.
- 5. Фотографии обязательно обрабатываются в программе Photoshop.
- 6. Векторная графика рисуется в программе Illustrator.
- 7. Количество полос для обложки 2
- 8. Количество полос для внутреннего блока 4

9. Параметры для создания и сохранения макета:

## *Обязательные элементы:*

- − Информация (полный текст)
- − Иллюстрации (не менее одной)

*Технические параметры создания продукта:*

- − Формат полосы 210\*148 мм
- − Цветовая модель CMYK
- − Припуски под обрезку 5 мм
- − Дизайн на вылет
- − Разрешение растровых изображений 300 dpi
- − Линкованность всех объектов
- − Использование мастера страниц для колонтитулов

*Технические параметры сохранения к печати продукта:*

- − Рабочий файл под названием «обложка» и «внутренний блок».
- − Файл PDF/Х- 1а:2001 под названием «обложка» и «внутренний блок».
- − Метки реза с учетом припусков под обрезку
- 10. Согласовать макет с преподавателем.

## **Работа обучающихся на занятии с консультацией преподавателя.**

## **Тема 3.** Фирменный стиль и его элементы

## **Задание № 1.**

Разработка фирменного стиля для фестиваля народного творчества.

Цель: разработать фирменный стиль и его элементы.

ХОД ЗАНЯТИЯ:

## **Выполнение задания**

## *Основные программы: Adobe Illustrator*

## *Вспомогательные программы: Adobe Photoshop, Indesign*

Вашему вниманию предлагается разработать фирменный стиль для всероссийского Бажо́вского фестива́ля наро́дного тво́рчества.

В составе фестиваля проводится:

- ярмарка народных художественных промыслов;
- «Мастеровая слобода» выставки произведений декоративно-прикладного творчества, конкурсы и показательные выступления мастеров-ремесленников.
- «Уральское поселение» самый настоящий город, где представлены традиционные бытовые уклады.
- выступление фольклорных ансамблей
- выступление гостевого фольклорного коллектива из-за рубежа
- 1. Логотип компании: название «Бажовский фестиваль».
- 2. Знак.
- 3. Авторская графика
- 4. Правила использования логотипа структурное поведение логотипа, цветовое поведение логотипа, цветовая палитра, используемые гарнитуры (пример прилагается).

*Необходимая информация для работы:*

1. Логотип: название фестиваля, краткое описание, аудитория – файл «описание феcтиваля» в папке «модуль 1»

## *Обязательные элементы продукта*

- 1. Логотип:
	- a. Не более трех фирменных цветов, включая цвет текста
	- b. Не более двух гарнитур и/или их семейства
- 2. Авторская графика: паттерн, отражающий направление фестиваля
- 3. Правила использования логотипа:
- a. Горизонтальное и вертикальное структурное поведение логотипа
- b. Цветной вариант логотипа
- c. Монохромный вариант логотипа
- d. Монохромная выворотка логотипа
- e. Выворотка логотипа на 3 разных цветах, включая фирменные цвета
- f. Фирменная цветовая палитра в режимах CMYK, RGB, PANTONE, с прописанными кодом и названиями.
- g. Фирменная гарнитура основные шрифты и второстепенные с учетом их семейства при наличии

#### *Технические параметры создания продуктов*

- 1. Логотип:
	- a. Формат документа А4, ориентирование альбомное.
	- b. Размер логотипа между крайними точками по горизонтали 150 мм.
	- c. Цветовая модель документа CMYK.
	- d. Шрифты в кривые
	- e. Overprint при использовании черного цвета.
- 2. Авторская графика:
	- a. Формат документа А4, ориентирование альбомное.
	- b. Цветовая модель документа CMYK.
	- c. Overprint при использовании черного цвета.
- 3. Правила использования логотипа:
	- a. Размер документа А4, ориентирование альбомное.
	- b. Цветовая модель документа CMYK.
	- c. Шрифты в кривые.
	- d. Overprint при использовании черного цвета.

#### *Технические параметры сохранения к печати продуктов*

- 1. Логотип:
	- a. Рабочий файл под названием «логотип»
	- b. Файл PDF под названием «логотип»
- 2. Авторская графика:
	- a. Рабочий файл под названием «авторская графика»
	- b. Файл PDF под названием «авторская графика»
- 3. Правила использования логотипа:
	- a. Рабочий файл под названием «правила»
	- b. Файл PDF под названием «правила»

#### *Макетирование напечатанных продуктов*

Логотип, авторская графика и правила использования логотипа, а также

разработанные позднее пригласительный билет и сувенирная продукция,

скомпанованы на формате А3, распечатаны и наклеены на презентационный щит.

## *Применение корпоративной графики:*

## *Основные программы: Adobe Illustrator*

## *Вспомогательные программы: Adobe Photoshop, Adobe InDesign*

Вашему вниманию предлагается разработать элементы корпоративного дизайна для всероссийского Бажо́вского фестива́ля наро́дного тво́рчества.

- 1. Пригласительный билет.
- 2. Сувенирная продукция с элементами разработанной авторской графики: кружка (файлы прилагаются).

## *Необходимая информация для работы:*

- 1. Пригласительный билет: файл «билет»
- 2. Авторская графика: файл «авторская графика»
- 3. Логотип мероприятия: рабочий файл под названием «логотип»

4. Сувенирная продукция: файл «кружка»

## *Обязательные элементы продукта*

- *1.* Пригласительный билет:
	- a. Логотип.
	- b. Информация (полный текст).
	- c. Авторская графика
- *2.* Макет дизайна для нанесения на сувенирную продукцию:
	- a. Логотип и знак мероприятия
	- b. Авторская графика

#### *Технические параметры создания продуктов*

- 1. Пригласительный билет:
	- a. Размер 100х210 мм.
	- b. Припуски под обрезку 3 мм.
	- c. Overprint при использовании черного цвета.
	- d. Цветовая модель CMYK.
- 2. Макет дизайна для нанесения на сувенирную продукцию:
	- a. Формат А4
	- b. Цветовая модель СМYK.
	- *c.* Оверпринт и треппинг по необходимости.

#### *Технические параметры сохранения к печати продукта*

- 1. Пригласительный билет:
	- a. Метки реза с учетом установленных припусков под обрезку.
	- b. Цветовая палитра CMYK
	- c. Текст в кривых
	- d. Рабочий файл под названием «билет»
	- e. Файл PDF/X-1a:2001 под названием «билет»
- 2. Макет дизайна для нанесения на сувенирную продукцию:
	- a. Рабочий файл под названием «сувениры»
	- b. Файл PDF под названием «сувениры»

#### *Макетирование напечатанных продуктов*

Логотип, авторская графика и правила использования логотипа, а также разработанные пригласительный билет и сувенирная продукция должны быть скомпонованы на листе формата А3, распечатаны и наклеены на презентационный щит.

## **Работа обучающихся на занятии с консультацией преподавателя.**

#### **Тема 4.** Информационная реклама

Информационная реклама и ее виды. Разработка наружной рекламы и веб-рекламы для сайтов.

## **Задание № 1.**

Разработка билборда и баннера на сайт для фестиваля народного творчества.

Цель: разработать информационный дизайн.

ХОД ЗАНЯТИЯ:

#### **Проверка выполненного задания на тему: «Разработка фирменного стиля для фестиваля народного творчества».**

## **Выполнение задания**

*Дизайн наружной рекламы.*

## *Основная программа: Adobe Illustrator*

## *Вспомогательные программы: Adobe Photoshop, Adobe InDesign.*

Вашему вниманию предлагается разработать и подготовить к печати наружную рекламу (билборд) для всероссийского Бажо́вского фестива́ля наро́дного тво́рчества.

## *Необходимая информация для работы:*

- 1. Текст для билборда файл «текст билборда»
- 2. Авторская графика: файл «авторская графика»
- 3. Логотип мероприятия: рабочий файл под названием «логотип»
- 4. Иллюстрации в папке «иллюстрации»

*Обязательные элементы продукта*

## 1. Наружная реклама:

- a. Текст
- b. Логотип
- c. Авторская графика
- d. Иллюстрации не менее 2
- *Технические параметры создания продукта*
	- 1. Наружная реклама билборд:
		- a. Размер 3000\*6000 мм.
		- b. Цветовая модель CMYK
		- c. Overprint при использовании черного цвета
- *Технические параметры сохранения и печати:*
- 1. Наружная реклама- билборд:
	- a. Текст в кривых
	- b. Цветовая палитра CMYK
	- c. Рабочий файл под названием «наружная реклама»
	- d. Файл PDF/X-3 под цифровую печать «наружная реклама»

## *Макетирование напечатанных продуктов*

1. Распечатанный макет наружной рекламы без маcштабирования на формате А3, наклеенный на презентационный щит

## *Дизайн интернет-рекламы.*

## *Основная программа: Adobe Photoshop*

## *Вспомогательные программы: Adobe Illustrator*

Вашему вниманию предлагается разработать дизайн баннера на сайт для всероссийского Бажо́вского фестива́ля наро́дного тво́рчества.

*Необходимая информация для работы:*

- 1. Текст для баннера файл «текст для баннера»
- 2. Авторская графика: файл «авторская графика»
- 3. Логотип мероприятия: рабочий файл под названием «логотип»

## 4. Иллюстрации в папке «иллюстрации»

## *Обязательные элементы продукта*

- 1. Баннер:
	- *a.* Текст
	- b. Логотип
	- c. Паттерн или его элементы
	- d. Иллюстрации не менее 1

## *Технические параметры создания продукта*

- 1. Баннер:
	- a. Размер 120\*240 пикселей.
	- b. Цветовая модель RGB

*Технические параметры сохранения:*

- 1. Баннер:
	- a. Рабочий файл под названием «баннер»
	- b. Файл jpg «баннер» в папке «модуль 2»

## *Макетирование напечатанных продуктов*

Все разработанные элементы должны быть скомпонованы на листе формата А3,

распечатаны и наклеены на презентационный щит.

## **Работа обучающихся на занятии с консультацией преподавателя.**

**Тема 5.** Многостраничный дизайн

Виды многостраничных изданий. Основы верстки. Модульная сетка. Разработка дизайнмакетов многостраничных изданий.

## **Задание № 1.**

Разработка обложки и внутреннего блока для каталога недвижимости, с использованием авторской графики.

Цель: разработать дизайн для многостраничного издания.

ХОД ЗАНЯТИЯ:

**Проверка выполненного задания на тему: «Разработка билборда и баннера на сайт для фестиваля народного творчества».**

## **Выполнение задания**

## *Макетирование и верстка каталога.*

## *Основная программа: Adobe InDesign*

## *Вспомогательные программы: Adobe Illustrator, Adobe Photoshop*

Вашему вниманию предлагается разработать макет и подготовить к публикации каталог. Обложка (2 полосы) должна содержать авторскую графику, вырубку и выборочный лак, в каталоге (1 разворот) должны быть иллюстрации (прилагаются) и текст с соблюдением правил верстки и психологического восприятия соответствующей целевой аудитории. *Необходимая информация для работы:*

- 1. Текст для обложки файл «обложка»
- 2. Текст для внутреннего блока файл «разворот»
- 3. Иллюстрации для разворота в папке «фото»

## *Обязательные элементы продукта*

- 1. Обложка:
	- a. Название каталога на лицевой стороне.
	- b. Авторская графика на обложке
	- c. Вырубка на лицевой части
	- d. Выборочный лак на обложке
- 2. Внутренний блок:
	- a. Текст в полном объеме из файла «разворот».
	- b. Колонцифры.
	- c. Иллюстрации в полном объеме на каждый объект (для каждого объекта своя папка с иллюстрациями).

## *Технические параметры создания продукта*

- 1. Обложка
	- a. Формат обложки 210\*145 мм
	- b. Цветовая модель CMYK.
	- c. Припуски под обрезку 5 мм.
	- d. Overprint при использовании черного цвета.
	- e. Цвет Panton для лака на отдельном слое
	- f. Вырубка обозначена линией красного цвета (на отдельном слое)
- 2. Внутренний блок:
	- a. Формат полосы 210\*145 мм
	- b. Цветовая модель CMYK
	- c. Припуски под обрезку 5 мм.
	- d. Overprint при использовании черного цвета.
	- e. Использование шаблона страниц.
	- f. Использование модульной сетки
	- g. Разрешение фотографий 300 dpi
	- h. Цветовая модель фото CMYK

## *Технические параметры сохранения к печати:*

- 1. Обложка:
	- a. Метки реза с учетом припусков под обрезку
- b. Линкованность вставленных элементов
- c. ICC profile: Сoated Fogra 39
- d. Рабочий файл под названием «обложка»
- e. Многослойный файл PDF/X-1a под названием «обложка» со спуском полос
- 2. Внутренний блок:
	- a. Метки реза c учетом припусков под обрезку
	- b. Линкованность вставленных элементов
	- c. ICC profile: Coated Fogra 39
	- d. Рабочий файл под названием «разворот»
	- e. Файл PDF-Х/1а: 2001 под названием «разворот» со спуском полос

## *Макетирование напечатанных продуктов*

- 1. Печать обложки без масштабирования на формате А4, с последующей вырезкой по размеру
- 2. Распечатанный спуск полос без масштабирования на формате А4, с последующей вырезкой по размеру
- 3. Все распечатанные продукты скрепить в единый макет

## **Работа обучающихся на занятии с консультацией преподавателя.**

## **Тема 6.** Дизайн упаковки

## **Задание № 1.**

Разработка упаковки для медицинского прибора.

Цель: разработать дизайн упаковки.

ХОД ЗАНЯТИЯ:

## **Проверка выполненного задания на тему: «Разработка обложки и внутреннего блока для каталога недвижимости, с использованием авторской графики».**

**Выполнение задания**

## *Основная программа: Adobe Illustrator*

## *Вспомогательные программы: Adobe Photoshop*

Вашему вниманию предлагается разработать дизайн упаковки для термометра, с отрисовкой продукта (векторная графика).

## *Необходимая информация для работы:*

- 1. Информация для размещения на упаковке файл «упаковка»
- 2. Штрих-код на дне упаковки файл «штрих-код»
- 3. Изображение продукта файл «прибор»

## *Обязательные элементы продукта*

- 1. Информация.
- 2. Штрих-код.
- 3. Иллюстрация

## *Технические параметры создания продукта*

- 1. Формат листа А3
- 2. Цветовая модель CMYK
- 3. Текст в кривых.
- 4. Вылет элементов дизайна на упаковке 5 мм
- 5. Оверпринт и треппинг по необходимости.
- 6. Толщина линий вырубки 3 пт, цвет красный
- 7. Толщина линий биговки 1 пт, цвет зеленый, пунктир

## *Технические параметры сохранения и печати упаковки:*

- 1. Метки реза выставленные вручную с учетом припусков под обрезку
- 2. Рабочий файл под названием «упаковка»
- 3. Файл PDF/Х-1а: 2001 под названием «упаковка»

#### *Макетирование напечатанных продуктов*

1. Распечатанный макет развертки упаковки, вырезанный и собранный для демонстрации.

## **Работа обучающихся на занятии с консультацией преподавателя.**

**Тема 7.** Айдентика и брендбук

## **Задание № 1.**

Разработка айдентики и брендбука для фабрики мебели.

Цель: разработать айдентику и брендбук для предприятия.

ХОД ЗАНЯТИЯ:

## **Выполнение задания**

## *Основные программы: Adobe Illustrator*

## *Вспомогательные программы: Adobe Photoshop, Adobe Indesign*

Вашему вниманию предлагается разработать фирменный стиль для фабрики мебели «Лига».

- 1. Логотип компании: фабрика мебели «Лига»
- 2. Знак

*Необходимая информация для работы:*

1. Логотип: название фирмы, краткое описание, аудитория – файл «о фирме» в папке «модуль 1»

*Обязательные элементы продукта*

- 1. Логотип:
	- a. Не более трех фирменных цветов, включая цвет текста
	- b. Не более двух гарнитур и/или их семейства

## *Технические параметры создания продуктов*

- 1. Логотип:
	- a. Формат документа А4, ориентирование альбомное.
	- b. Размер логотипа между крайними точками по горизонтали 150 мм.
	- c. Цветовая модель документа CMYK.
	- d. Шрифты в кривые.
	- e. Overprint при использовании черного цвета.
- *Технические параметры сохранения к печати продуктов*
	- 1. Логотип:
		- a. Рабочий файл под названием «логотип»
		- b. Файл PDF под названием «логотип»

#### *Макетирование напечатанных продуктов*

Логотип, а также разработанная позднее продукция, скомпанованы на формате А3,

распечатаны и наклеены на презентационный щит.

## *Применение корпоративной графики:*

## *Основные программы: Adobe Illustrator*

## *Вспомогательные программы: Adobe Photoshop, Adobe InDesign*

Вашему вниманию предлагается разработать элементы корпоративного дизайна для фабрики мебели «Лига».

- 1. Визитка
- 2. Карта постоянного клиента
- 3. Бейдж
- 4. Бланк
- 5. Конверт с вырубным окном
- 6. Фирменная одежда: футболка и бейсболка

## *Необходимая информация для работы:*

- 1. Визитка: файл «визитка»
- 2. Карта постоянного клиента: файл «карта»
- 3. Бейдж: файл «бейдж» и «фото\_бейдж»
- 4. Бланк: файл «бланк»
- 5. Конверт: файл «конверт»
- 6. Логотип мероприятия: рабочий файл под названием «логотип»
- 7. Фирменная одежда: файлы «футболка» и «бейсболка», «слоган» *Обязательные элементы продукта*
	- 1. Визитка:
		- *a.* Логотип.
		- *b.* Информация (полный текст).
	- 2. Карта постоянного клиента (2-х сторонняя):
		- *a.* Логотип.
			- *b.* Информация (полный текст).
	- 3. Бейдж:
		- *a.* Логотип.
		- *b.* Информация (полный текст).
		- c. Фото
	- 4. Бланк:
		- *a.* Логотип.
		- *b.* Информация (полный текст).
	- 5. Конверт:
		- *a.* Логотип.
		- *b.* Информация (полный текст).
	- 6. Макет дизайна для нанесения на фирменную одежду:
		- *a.* Логотип и знак мероприятия
		- *b.* Слоган

## *Технические параметры создания продуктов*

- 1. Визитка:
	- a. Размер 50\*90 мм.
	- b. Припуски под обрезку 3 мм.
	- c. Оверпринт и треппинг при необходимости.
	- d. Цветовая модель CMYK.
- 2. Карта постоянного клиента (2-х страничный документ):
	- a. Размер 60\*80 мм.
	- b. Припуски под обрезку 3 мм.
	- c. Оверпринт и треппинг при необходимости.
	- d. Цветовая модель CMYK.
- 3. Бейдж:
	- a. Размер 75\*118 мм.
	- b. Припуски под обрезку 3 мм.
	- c. Оверпринт и треппинг при необходимости.
	- d. Цветовая модель CMYK.
	- e. Разрешение фотографии 300dpi
- 4. Бланк:
	- a. Размер 210\*297 мм
	- b. Цветовая модель CMYK
- 5. Конверт с вырубным окном:
	- a. Размер 210\*110 мм
	- b. Оверпринт и треппинг при необходимости
	- c. Цветовая модель CMYK
	- d. Вырубку окна обозначить красной линией, толщина 1 пт
- 6. Макет дизайна для нанесения на фирменную одежду:
	- a. Формат А4
	- b. Цветовая модель СМYK
	- c. Оверпринт и треппинг при необходимости

#### *Технические параметры сохранения к печати продукта*

- 1. Визитка:
	- a. Метки реза с учетом установленных припусков под обрезку
	- b. Цветовая палитра CMYK
	- c. Текст в кривых
	- d. ICC profile: Coated Fogra 39
	- e. Рабочий файл под названием «визитка»
	- f. Файл PDF/X-1a под названием «визитка»
- 2. Карта постоянного клиента:
	- a. Метки реза с учетом установленных припусков под обрезку
	- b. Цветовая палитра CMYK
	- c. Текст в кривых
	- d. ICC profile: Coated Fogra 39
	- e. Рабочий файл под названием «карта»
	- f. Файл PDF/X-1a под названием «карта»
- 3. Бейдж:
	- a. Метки реза с учетом установленных припусков под обрезку
	- b. Цветовая палитра CMYK
	- c. Текст в кривых
	- d. Рабочий файл под названием «бейдж»
	- e. Файл PDF под названием «бейдж»
- 4. Бланк:
	- a. Цветовая палитра CMYK
	- b. Текст в кривых
	- c. Рабочий файл под названием «бланк»
	- d. Файл PDF под названием «бланк»
- 5. Конверт:
	- a. Цветовая палитра CMYK
	- b. Текст в кривых
	- c. Рабочий файл под названием «конверт»
	- d. Файл PDF под названием «конверт»
- 6. Макет дизайна для нанесения на фирменную одежду:
	- a. Цветовая палитра CMYK
	- b. Текст в кривых
	- c. Рабочий файл под названием «одежда»
	- d. Файл PDF под названием «одежда»

## *Макетирование напечатанных продуктов*

Логотип, визитка, карта постоянного клиента, бейдж, бланк, конверт и фирменная одежда должны быть скомпонованы на листе формата А3, распечатаны и наклеены на презентационный щит.

## **Работа обучающихся на занятии с консультацией преподавателя.**

## **Задание № 2.**

Разработка айдентики и брендбука для детской фотошколы. Цель: разработать айдентику и брендбук для предприятия. ХОД ЗАНЯТИЯ:

## **Проверка выполненного задания по теме: «Разработка айдентики и брендбука для фабрики мебели».**

**Выполнение задания**

*Основные программы: Adobe Illustrator*

*Вспомогательные программы: Adobe Photoshop, Adobe Indesign*

Вашему вниманию предлагается разработать фирменный стиль для детской фотошколы «Profotik»

- 1. Логотип компании: фотошкола «Profotik»
- 2. Знак

*Необходимая информация для работы:*

1. Логотип: название фирмы, краткое описание, аудитория – файл «о студии» в папке «модуль 1»

*Обязательные элементы продукта*

- 1. Логотип:
	- a. Не более трех фирменных цветов, включая цвет текста
	- b. Не более двух гарнитур и/или их семейства

## *Технические параметры создания продуктов*

- 1. Логотип:
	- a. Формат документа А4, ориентирование альбомное.
	- b. Размер логотипа между крайними точками по горизонтали 150 мм.
	- c. Цветовая модель документа CMYK.
	- d. Шрифты в кривые.
	- e. Оверпринт и треппинг при необходимости

#### *Технические параметры сохранения к печати продуктов*

- 1. Логотип:
	- a. Рабочий файл под названием «логотип»
	- b. Файл PDF под названием «логотип»

#### *Макетирование напечатанных продуктов*

Логотип, а также разработанная позднее продукция, скомпанованы на формате А3,

распечатаны и наклеены на презентационный щит.

## *Применение корпоративной графики:*

## *Основные программы: Adobe Illustrator*

### *Вспомогательные программы: Adobe Photoshop, Adobe InDesign*

Вашему вниманию предлагается разработать элементы корпоративного дизайна для детской фотошколы «Profotik»

- 1. Визитка
- 2. Абонемент на занятия
- 3. Конверт для фотографий
- 4. Бумажный пакет
- 5. Футболка с фирменным принтом

## *Необходимая информация для работы:*

- 1. Визитка: файл «визитка»
- 2. Абонемент на занятия: файл «абонемент»
- 3. Конверт для фотографий: файл «конверт»
- 4. Логотип мероприятия: рабочий файл под названием «логотип» в папке «модуль1» в папке «итоги 1 конкурсного дня»
- 5. Фирменный бумажный пакет: изображение пакета файл «пакет»
- 6. Футболка с фирменным принтом: изображение футболки файл «футболка»

#### *Обязательные элементы продукта*

- 1. Визитка:
	- *a.* Логотип.
	- *b.* Информация (полный текст).
- 2. Абонемент на занятия:
	- *a.* Логотип.
	- *b.* Информация (полный текст).
- 3. Конверт:
	- *a.* Логотип.
- *b.* Информация (полный текст).
- 4. Бумажный пакет:
	- *a.* Логотип.
	- *b.* Авторская графика, разработанная для пакета
- 5. Футболка:
	- *a.* Логотип.
	- *b.* Авторская графика, разработанная для футболки

*Технические параметры создания продуктов*

- 1. Визитка:
	- a. Размер 50\*90 мм
	- b. Припуски под обрезку 3 мм
	- c. Оверпринт и треппинг при необходимости
	- d. Цветовая модель CMYK
- 2. Абонемент на занятия:
	- a. Размер 80\*120 мм
	- b. Припуски под обрезку 3 мм
	- c. Оверпринт и треппинг при необходимости
	- d. Цветовая модель CMYK
- 3. Конверт:
	- a. Размер 229\*324 мм
	- b. Оверпринт и треппинг при необходимости
	- c. Цветовая модель CMYK
- 4. Пакет:
	- a. Размер 210\*297 мм
	- b. Цветовая модель Pantone
	- c. Не более 3 красок
	- d. Оверпринт и треппинг при необходимости
- 5. Футболка:
	- a. Размер 210\*297 мм
	- b. Оверпринт и треппинг при необходимости
	- c. Цветовая модель CMYK

*Технические параметры сохранения к печати продукта*

- 1. Визитка:
	- a. Метки реза с учетом установленных припусков под обрезку
	- b. Цветовая палитра CMYK
	- c. Текст в кривых
	- d. ICC profile: Coated Fogra 39
	- e. Рабочий файл под названием «визитка»
	- f. Файл PDF/X-1a под названием «визитка»
- 2. Абонемент на занятия:
	- a. Метки реза с учетом установленных припусков под обрезку
	- b. Цветовая палитра CMYK
	- c. ICC profile: Coated Fogra 39
	- d. Текст в кривых
	- e. Рабочий файл под названием «абонемент»
	- f. Файл PDF/X-1a под названием «абонемент»
- 3. Конверт:
	- a. Цветовая палитра CMYK
	- b. Текст в кривых
	- c. Рабочий файл под названием «конверт»
	- d. Файл PDF под названием «конверт»
- 4. Макет бумажного пакета:
- a. Цветовая палитра Pantone
- b. Текст в кривых
- c. Рабочий файл под названием «пакет»
- d. Файл PDF под названием «пакет»
- 5. Макет футболки:
	- a. Цветовая палитра CMYK
	- b. Рабочий файл под названием «футболка»
	- c. Файл PDF под названием «футболка»

#### *Макетирование напечатанных продуктов*

Логотип, визитка, абонемент, конверт, пакет и футболка должны быть скомпонованы на листе формата А3, распечатаны и наклеены на презентационный щит.

#### **Задание № 3.**

Разработка айдентики и брендбука для компании верхней одежды.

Цель: разработать айдентику и брендбук для предприятия.

ХОД ЗАНЯТИЯ:

**Проверка выполненного задания по теме: «Разработка айдентики и брендбука для детской фотошколы».**

#### **Выполнение задания**

#### *Программы: Adobe Illustrator, Adobe Photoshop, Indesign*

Вашему вниманию предлагается разработать фирменный стиль для торговой марки «SAY YES». Под данной торговой маркой SAY YES будет выпускаться верхняя одежда для мужчин и женщин из натурального меха, кожи и текстильных материалов. Возможно написание логотипа в зеркальном виде, либо с одной, например, "Y", буквой для двух слов.

Требования к логотипу:

- − Современный
- − Легко читаемый
- − Удобный для нанесения на различные материалы. Возможность использования логотипа или его части на бегунках от молний, шильдиках, пуговиц и т.п.

#### Брендбук:

Правила использования логотипа – структурное поведение логотипа, цветовое поведение логотипа, цветовая палитра, используемые гарнитуры (пример прилагается).

## *Обязательные элементы продукта*

- 1. Логотип:
	- a. Не более двух фирменных цветов, включая цвет текста
	- b. Не более двух гарнитур и/или их семейства
- 2. Правила использования логотипа:
	- a. Горизонтальное и вертикальное структурное поведение логотипа
	- b. Цветной вариант логотипа
	- c. Монохромный вариант логотипа
	- d. Монохромная выворотка логотипа
	- e. Выворотка логотипа на 3 цветах, исключая фирменные
	- f. Фирменная цветовая палитра в режимах CMYK, RGB, PANTONE, с прописанными кодом и названиями.
	- g. Фирменная гарнитура основные шрифты и второстепенные с учетом их семейства при наличии

#### *Технические параметры создания продуктов*

- 1. Логотип:
	- a. Формат документа А4, ориентирование альбомное.
	- b. Размер логотипа между крайними точками по горизонтали 150 мм.
	- c. Цветовая модель документа CMYK.
- d. Шрифты в кривые.
- e. Оверпринт и треппинг по необходимости
- 2. Правила использования логотипа:
	- a. Размер документа А4, ориентирование альбомное.
	- b. Цветовая модель документа CMYK
	- c. Шрифты в кривые
	- d. Оверпринт и треппинг по необходимости

## *Технические параметры сохранения к печати продуктов*

- 1. Логотип:
	- a. Рабочий файл под названием «логотип»
	- b. Файл PDF под названием «логотип»
- 2. Правила использования логотипа:
	- a. Рабочий файл под названием «правила»
	- b. Файл PDF под названием «логотип»

## *Применение корпоративной графики:*

## *Программы: Adobe Illustrator, Adobe Photoshop, Indesign*

Вашему вниманию предлагается разработать элементы корпоративного дизайна для торговой марки «SAY YES».

- 1. Листовка
- 2. Ярлык для одежды с применением тиснения фольгой

*Необходимая информация для работы:*

- 1. Листовка: файл «листовка»
- 2. Логотип
- 3. Иллюстрации для листовки: папка «иллюстрации»

*Обязательные элементы продукта*

- 1. Листовка:
	- *c.* Логотип.
	- *d.* Информация (полный текст).
	- *e.* Авторская графика
	- *f.* Иллюстрации (не менее 2-х)
- 2. Ярлык:
	- *g.* Логотип
	- *h.* Авторская графика
	- *i.* Текст в полном объеме

## *Технические параметры создания продуктов*

- 1. Листовка:
	- a. Размер А5
	- b. Припуски под обрезку 3 мм
	- c. Цветовая модель CMYK
	- d. Оверпринт и треппинг по необходимости
- 2. Ярлык:
	- a. Размер 80\*100 мм
	- b. Цветовая модель Pantone
	- c. Количество красок 2, не включая цвет бумаги
	- d. Тиснение фольгой обозначить как цвет Pantone на отдельном слое
	- e. Оверпринт и треппинг по необходимости
	- f. Припуски под обрезку 3 мм

#### *Технические параметры сохранения к печати продукта*

- 1. Листовка:
	- a. Метки реза с учетом установленных припусков под обрезку
	- b. Метки приводки и цвета
	- c. Цветовая палитра CMYK
- d. Текст в кривых
- e. ICC profile: Coated Fogra 39
- f. Рабочий файл под названием «листовка»
- g. Файл PDF/X-1a под названием «листовка»
- 2. Ярлык:
	- a. Шрифт в кривых
	- b. ICC profile: Coated Fogra 39
	- c. Метки реза с учетом установленных припусков под обрезку
	- d. Метки приводки и цвета
	- e. Рабочий файл под названием «ярлык»
	- f. Файл PDF/X-1a под названием «ярлык»

#### *Макетирование напечатанных продуктов*

Логотип, правила использования, листовка и ярлык должны быть скомпонованы на листе формата А3, распечатаны и наклеены на презентационный щит.

**Тема 8.** Наружная реклама и раздаточная полиграфическая продукция. Интернет-реклама.

## **Задание № 1.**

Разработка плаката и баннера на сайт для доставки пиццы.

Цель: разработать наружную и интернет-рекламу.

ХОД ЗАНЯТИЯ:

## **Проверка выполненного задания по теме: «Разработка айдентики и брендбука для компании верхней одежды».**

## **Выполнение задания**

## *Программы: Adobe Illustrator, Adobe Photoshop, Adobe InDesign.*

Разработка плаката и баннера на сайт для доставки пиццы Fly Pizza

*Необходимая информация для работы:*

- 1. Текст для плакта файл «плакат»
- 2. Текст для баннера файл «баннер»
- 3. Логотип файл «логотип»
- 4. Иллюстрации в папке «иллюстрации»

## *Обязательные элементы продукта*

- 1. Плакат:
	- *a.* Текст в полном объеме
	- b. Логотип
	- c. Не менее 5 иллюстрации
- 2. Баннер:
	- *a.* Текст в полном объеме
	- *b.* Логотип
	- c. Иллюстрации не менее 1
- *Технические параметры создания продукта*
	- 1. Плакат:
		- a. Размер А3
		- b. Припуски под обрезку 5 мм
		- c. Цветовая модель CMYK
		- d. Оверпринт и треппинг при необходимости
		- e. Разрешение изображений 300 dpi
		- 2. Баннер:
			- a. Размер 120\*240 пикселей.
			- b. Цветовая модель RGB

## *Технические параметры сохранения и печати:*

- 1. Плакат:
	- a. Текст в кривых
	- b. Рабочий файл под названием «плакат»
- 2. Баннер:
	- a. Текст в кривых
	- b. Рабочий файл под названием «баннер»
	- c. Файл jpg под названием «баннер»

*Макетирование напечатанных продуктов*

Скомпоновать все разработанные объекты на лист А3 и распечатать.

#### **Задание № 2.**

Разработка дизайн-макета сайта-визитки и баннера для соцсетей для магазина авторских украшений.

Цель: разработать дизайн сайта и рекламы для соцсетей.

ХОД ЗАНЯТИЯ:

#### **Проверка выполненного задания по теме: «Разработка плаката и баннера на сайт для доставки пиццы».**

#### **Выполнение задания**

#### *Программа: Adobe Photoshop, Adobe InDesign, Adobe Illustrator*

Разработка дизайн-макета сайта-визитки и баннера для соцсетей для магазина авторских украшения из серебра с горячей эмалью «FilLart».

*Необходимая информация для работы:*

- 1. Текст файл «текст»
- 2. Логотип файл «лого»

Описание плана сетки для сайта-визитки:

- 1. Размер сайта: ширина 1200 пикс. Длина не ограничена.
- 2. Размер рабочего поля для размещения информации 1000 пикс.
- 3. Разрешение 72 dpi
- 4. Порядок информации:

*Шапка контактов*: логотип, контакты из файла «шапка контактов»

*Заглавный баннер:* информация в файле «заглавный баннер», фото в папке «фото главный» (1 на выбор)

*Раздел товаров:* информация файл «товары», фото в папке «товары» Разместить в полном объеме.

*Форма заказа:* информация в файле «форма»

*Технические параметры сохранения:*

- 1. Рабочий файл под названием «сайт»
- 2. Файл jpg под названием «сайт»

#### *Баннер для соцсетей.*

## *Основная программа: Adobe Photoshop*

Разработка рекламного баннера для размещения в соцсети «Вконтакте».

*Необходимая информация для работы:*

- 1. Текст файл «баннер»
- 2. Логотип файл «лого»

*Обязательные элементы продукта*

- 1. Текст в полном объеме
- 2. Логотип
- 3. Иллюстрация
- 4. Авторская графика

*Технические параметры создания продукта*

- 1. Размер 510х308 пикс.
- 2. Цветовая модель RGB
- 3. Разрешение 72 dpi

*Технические параметры сохранения:*

- 1. Рабочий файл под названием «баннер»
- 2. Файл jpg под названием «баннер»

Скомпоновать все разработанные объекты на лист А3 и сохранить в виде pdf- файла под названием «компановка»

#### **Задание № 3.**

Разработка наружной рекламы и листовки для магазина детских товаров.

Цель: разработать информационный дизайн.

ХОД ЗАНЯТИЯ:

## **Проверка выполненного задания по теме: «Разработка дизайн-макета сайта-визитки и баннера для соцсетей для магазина авторских украшений».**

#### **Выполнение задания**

#### *Основная программа: Adobe Illustrator*

#### *Вспомогательные программы: Adobe Photoshop, Adobe InDesign.*

Магазин детских товаров «Дочки-сыночки» предоставляет огромный выбор товаров для детей от продуктов питания до обучающих игр. Требуется разработать креативную наружную рекламу в виде сити-формата и листовку.

*Необходимая информация для работы:*

- 1. Текст файл «сити-формат»
- 2. Логотип файл «лого»
- 3. Иллюстрации в папке «фото»

*Обязательные элементы продукта*

Сити-формат:

- 1. Текст в полном объеме
- 2. Логотип
- 3. Авторская графика
- 4. Иллюстрации (не меньше 2-х)

## *Технические параметры создания продукта*

- 1. Размер 1200\*1800 мм
- 2. Цветовая модель CMYK
- 3. Overprint при использовании черного цвета
- 4. Текст в кривых

#### *Технические параметры сохранения и печати:*

- 1. Рабочий файл под названием «сити-формат»
- 2. Файл PDF-Х/3 с профилем ICC Profile: Euroscale coated под названием «ситиформат»
- *Листовка.*

#### *Основная программа: Adobe Illustrator*

#### *Вспомогательные программы: Adobe Photoshop*

Для раздаточной рекламы необходимо разработать листовку.

*Необходимая информация для работы:*

- 1. Текст файл «листовка»
- 2. Логотип файл «лого»
- 3. Иллюстрации в папке «фото»

#### *Обязательные элементы продукта*

- 1. Текст в полном объеме
- 2. Авторская графика
- 3. Логотип
- 4. Иллюстрации не менее 5

#### *Технические параметры создания продукта*

- 1. Формат А5
- 2. Припуски под обрезку 5 мм
- 3. Цветовая модель CMYK

#### *Технические параметры сохранения:*

- 1. Рабочий файл под названием «листовка»
- 2. PDF-файл под цифровую печать «листовка» с метками реза и с учетом припусков под обрез

Скомпоновать все разработанные объекты на лист А3 и распечатать.

**Тема 9.** Упаковка. Конструкция и дизайн по требованиям заказчика.

#### **Задание № 1.**

Разработка упаковки для подарочной бутылки вина с применением декоративной вырубки и тиснением фольгой.

Цель: разработать дизайн-макет упаковки.

#### ХОД ЗАНЯТИЯ:

## **Проверка выполненного задания по теме: «Разработка наружной рекламы и листовки для магазина детских товаров».**

#### **Выполнение задания**

#### *Основная программа: Adobe Illustrator*

*Вспомогательные программы: Adobe Photoshop*

Вашему вниманию предлагается разработать дизайн упаковки для алкогольной продукции, с использованием авторской графики

*Необходимая информация для работы:*

- 1. Информация для размещения на упаковке файл «упаковка»
- 2. Штрих-код на для упаковки файл «штрих-код»

*Обязательные элементы продукта*

- 1. Информация.
- 2. Штрих-код.
- 3. Авторская графика
- 4. Вырубка не более 30% от общей конструкции
- 5. Тиснение фольгой

## *Технические параметры создания продукта*

- 1. Формат листа А3
- 2. Цветовая модель СMYK
- 3. Текст в кривых
- 4. Вылет элементов дизайна на упаковке 5 мм
- 5. Оверпринт и треппинг по необходимости
- 6. Цвет Pantone для обозначения тиснения на отдельном слое
- 7. Красная линия 3 пт для обозначения границ вырубных частей
- 8. Зеленая линия 1 пт, пунктир, для биговки

#### *Технические параметры сохранения и печати упаковки:*

- 1. Рабочий файл под названием «упаковка»
- 2. Файл PDF-Х/1а: 2001 под названием «упаковка» с метками реза, приводки и пробой цвета

#### *Макетирование напечатанных продуктов*

Распечатанный макет развертки упаковки, вырезанный и собранный для демонстрации. **Задание № 2.** 

Разработка подарочной упаковки для конфет с применением тиснения и частичным лакированием.

Цель: разработать дизайн-макет упаковки.

ХОД ЗАНЯТИЯ:

**Проверка выполненного задания по теме: «Разработка упаковки для подарочной бутылки вина с применением декоративной вырубки и тиснением фольгой». Выполнение задания**

*Основная программа: Adobe Illustrator Вспомогательные программы: Adobe Photoshop, Indesign* Вашему вниманию предлагается разработать подарочную упаковку для конфет тиснения и частичным лакированием.

Упаковка должна вызывать чувство радости и праздника.

*Необходимая информация для работы:*

- 1. Информация для размещения на упаковке файл «упаковка»
- 2. Штрих-код на упаковку файл «штрих-код»

*Обязательные элементы продукта*

- 1. Информация в полном объеме.
- 2. Штрих-код.
- 3. Авторская графика
- 4. Элементы тиснения
- 5. Элементы лакирования

*Технические параметры создания продукта*

- 1. Цветовая модель СMYK
- 2. Формат разверстки в пределах форматаА3
- 3. Текст в кривых
- 4. Вылет элементов дизайна на упаковке 5 мм
- 5. Контур вырубки толщиной 1,5 пт, сплошная линия синего цвета
- 6. Линия сгибов толщиной 1 пт, пунктир зеленого цвета
- 7. Цвет Pantone для обозначения тиснения на отдельном слое
- 8. Цвет Pantone для обозначения частичного лакирования на отдельном слое
- 9. Оверпринт и треппинг по необходимости

#### *Технические параметры сохранения и печати упаковки:*

- 1. Рабочий файл под названием «упаковка»
- 2. Файл PDF-Х/1а: 2001 под названием «упаковка» с метками реза, приводки и пробой цвета

#### *Макетирование напечатанных продуктов*

Распечатанный макет развертки упаковки, вырезанный и собранный для демонстрации. **Задание № 3.** 

Разработка упаковки для печенья с вырубкой.

Цель: разработать дизайн-макет упаковки.

ХОД ЗАНЯТИЯ:

## **Проверка выполненного задания по теме: «Разработка подарочной упаковки для конфет с применением тиснения и частичным лакированием».**

**Выполнение задания**

## *Основная программа: Adobe Illustrator*

## *Вспомогательные программы: Adobe Photoshop, CorelDraw*

Вашему вниманию предлагается разработать дизайн упаковки для печенья с вырубкой. *Необходимая информация для работы:*

- 1. Информация для размещения на упаковке файл «упаковка»
- 2. Штрих-код на дне упаковки файл «штрих-код»

#### 3. Изображение продукта – файл печенье

*Обязательные элементы продукта*

- 1. Информация.
- 2. Штрих-код.
- 3. Иллюстрация

#### *Технические параметры создания продукта*

- 1. Цветовая модель СMYK
- 2. Текст в кривых
- 3. Вылет элементов дизайна на упаковке 5 мм
- 4. Контур вырубки толщиной 1,5 пт, сплошная линия синего цвета
- 5. Линия сгибов толщиной 1 пт, пунктир зеленого цвета
- 6. Оверпринт и треппинг по необходимости

*Технические параметры сохранения и печати упаковки:*

- 1. Рабочий файл под названием «упаковка»
- 2. Файл PDF-Х/1а: 2001 под названием «упаковка» с метками реза, приводки и пробой цвета

#### *Макетирование напечатанных продуктов*

Распечатанный макет развертки упаковки, вырезанный и собранный для демонстрации.

**Тема 10.** Верстка и дизайн многостраничных изданий.

## **Задание № 1.**

Верстка обложки и разворота с рекламными модулями для детской фотошколы.

Цель: научиться верстать многостраничные издания.

ХОД ЗАНЯТИЯ:

**Проверка выполненного задания по теме: «Разработка упаковки для печенья с вырубкой».**

#### **Выполнение задания**

*Макетирование и верстка книги скидочных купонов. Основная программа: Adobe InDesign*

#### *Вспомогательные программы: Adobe Illustrator, Adobe Photoshop*

Вашему вниманию предлагается оформить обложку (2 полосы) и разворот книги скидочных купонов детской школы-фотостудии, с использованием авторской графики.

#### *Необходимая информация для работы*

- 1. Текст для обложки файл «обложка»
- 2. Текст для внутреннего разворота файл «разворот»
- *Обязательные элементы продукта*
	- 1. Обложка:
		- a. Информация в полном объеме из файла «обложка»
		- b. Авторская графика
	- 2. Разворот:
		- a. Текст в полном объеме из файла «разворот».
		- b. Авторская графика

#### *Технические параметры создания продукта*

- 1. Обложка
	- a. Формат обложки А5
	- b. Цветовая модель CMYK.
	- c. Припуски под обрезку 5 мм.
	- d. Overprint при использовании черного цвета.
- 2. Внутренний блок:
	- a. Формат разворота А4
	- b. Цветовая модель CMYK.
	- c. Припуски под обрезку 5 мм.
	- d. Overprint при использовании черного цвета.

#### *Технические параметры сохранения к печати*

- 1. Обложка:
	- a. Метки реза с учетом припусков под обрезку.
	- b. Линкованность вставленных элементов
	- c. ICC profile: Сoated Fogra 39.
	- d. Рабочий файл под названием «обложка»
	- e. Файл PDF-Х/1а: 2001 под названием «обложка».
- 2. Внутренний блок:
	- a. Метки реза c учетом припусков под обрезку
	- b. Линкованность вставленных элементов
- c. ICC profile: Coated Fogra 39
- d. Рабочий файл под названием «внутренний блок»
- *e.* Файл PDF-Х/1а: 2001 под названием «внутренний блок»

## *Макетирование напечатанных продуктов*

Двусторонняя печать без масштабирования на формате А4, с последующей вырезкой по размеру

## **Задание № 2.**

Разработка дизайна обложки с применением тиснения фольгой и частичного лакирования и верстка разворотов каталога для ювелирного магазина.

Цель: научиться верстать многостраничные издания.

## ХОД ЗАНЯТИЯ:

**Проверка выполненного задания по теме: «Верстка обложки и разворота с рекламными модулями для детской фотошколы».**

## **Выполнение задания**

*Макетирование и верстка каталога.*

*Основная программа: Adobe InDesign*

## *Вспомогательные программы: Adobe Illustrator, Adobe Photoshop*

Вашему вниманию предлагается разработать макет и подготовить к публикации каталог. Дизайн обложки (2 полосы) с применением выборочного лака и тиснения фольгой (цвет на ваше усмотрение), в каталоге (8 полос) должны быть иллюстрации (прилагаются) и текст с соблюдением правил верстки и психологического восприятия соответствующей целевой аудитории.

## *Необходимая информация для работы:*

- 1. Текст для обложки файл «обложка»
- 2. Иллюстрации для обложки в папке «обложка»
- 3. Текст для внутреннего блока файл «внутренний блок»
- 4. Иллюстрации в папке «фото»

## *Обязательные элементы продукта*

- 1. Обложка:
	- a. Название каталога на лицевой стороне.
	- b. Не менее одной иллюстрации на обложке
	- c. Выборочный лак
	- d. Тиснение фольгой
- 2. Внутренний блок:
	- a. Текст в полном объеме из файла «внутренний блок».
	- b. Колонцифры.
	- c. Иллюстрации (не менее 5 наименований каталога на полосу).

## *Технические параметры создания продукта*

- 1. Обложка
	- a. Формат обложки 210\*210 мм (разворот 210\*420 мм)
	- b. Цветовая модель CMYK.
	- c. Припуски под обрезку 5 мм.
	- d. Разрешение изображений 300 dpi
	- e. Формат картинок:.tif, .psd, .ai, .eps. Картинки в формате .jpg не принимаются.
	- f. Overprint при использовании черного цвета.
	- g. Краска Pantone для обозначения выборочного лака на отдельном слое
	- h. Краска Pantone для обозначения тиснения на отдельном слое
- 2. Внутренний блок:
	- a. Формат полосы 210\*210 мм
	- b. Цветовая модель CMYK.
	- c. Припуски под обрезку 5 мм.
	- d. Формат картинок:.tif, .psd, .ai, .eps. Картинки в формате .jpg не принимаются.
- e. Разрешение изображений 300 dpi
- f. Overprint при использовании черного цвета.
- g. Использование шаблона страниц.

*Технические параметры сохранения к печати:*

- 1. Обложка:
	- a. Метки реза с учетом припусков под обрезку.
	- b. Линкованность вставленных элементов.
	- c. ICC profile: Сoated Fogra 39.
	- d. Рабочий файл под названием «обложка»
	- e. Файл PDF/X-4 под названием «обложка»
- 2. Внутренний блок:
	- a. Метки реза c учетом припусков под обрезку
	- b. Линкованность вставленных элементов
	- c. ICC profile: Coated Fogra 39
	- d. Рабочий файл под названием «внутренний блок»
	- *e.* Файл PDF/3: 2003 под названием «внутренний блок»

## *Макетирование напечатанных продуктов*

- 1. Двусторонняя печать обложки без масштабирования на формате А4, с последующей вырезкой по размеру
- 2. Распечатанный спуск полос без масштабирования на формате А4, с последующей вырезкой по размеру
- 3. Все распечатанные продукты скрепить в единый макет

## **Задание № 3.**

Верстка дизайн-макета каталога для магазина цветов с применением авторской графики, вырубки и частичного лакирования.

Цель: научиться верстать многостраничные издания.

## ХОД ЗАНЯТИЯ:

**Проверка выполненного задания по теме: «Разработка дизайна обложки с применением тиснения фольгой и частичного лакирования и верстка разворотов каталога для ювелирного магазина».**

## **Выполнение задания**

## *Основная программа: InDesign*

## *Вспомогательные программы: Illustrator, Photoshop*

Вашему вниманию предлагается разработать и подготовить к печати разворот каталога продукции с обложкой, включающей разработанный элемент авторской графики на обложке, вырубку и частичное лакирование, предложенные иллюстрации для текста и текст с соблюдением правил верстки и психологического восприятия соответствующей целевой аудитории.

*Необходимая информация для работы:*

- 1. Текст для обложки файл «текст для обложки»
- 2. Текст для внутреннего блока файл «текст для внутреннего блока»
- 3. Иллюстрации в папке «иллюстрации»

## *Обязательные элементы продукта*

- 1. Обложка:
	- a. Название магазина на лицевой стороне обложки из файла «текст на обложке»
	- b. Элемент авторской графики
	- c. Одна иллюстрация
	- d. Вырубка не более 10% от общей площади формата
	- e. Частичное лакирование
- 2. Внутренний блок:
	- a. Текст в полном объеме из файла «текст для внутреннего блока»
	- b. Колонцифры
- c. Иллюстрации
- d. Рубрики

*Технические параметры создания продукта*

- 1. Обложка (4+0):
	- a. Размер полосы А5
	- b. Цветовая модель CMYK
	- c. Припуски под обрезку 5 мм
	- d. Оверпринт и треппинг по необходимости
	- e. Формат картинок:.tif, .psd, .ai, .eps. Картинки в формате .jpg не принимаются.
	- f. Разрешение изображений 300 dpi
	- g. Краска Pantone для обозначения выборочного лака на отдельном слое
	- h. Элементы вырубки обозначить красной линией в 1,5 пт
	- i. Элементы лакирования обозначить цветом Pantone на отдельном слое
- 2. Внутренний блок (4+0):
	- a. Размер полосы А5
	- b. Цветовая модель CMYK
	- c. Припуски под обрезку 5 мм
	- d. Формат картинок:.tif, .psd, .ai, .eps. Картинки в формате .jpg не принимаются.
	- e. Разрешение изображений 300 dpi
	- f. Оверпринт и треппинг по необходимости
	- g. Использование стилей
	- h. Шаблон страниц

*Технические параметры сохранения к печати:*

- 1. Обложка:
	- a. Рабочий файл под названием «обложка»
	- b. Файл PDF-Х/1а: 2001 под названием «обложка»
	- c. ICC profile: Сoated Fogra 39
	- d. Метки реза с учетом припусков под обрезку
	- e. Метки приводки и цветопробы
	- f. Линкованность вставленных элементов
- 2. Внутренний блок:
	- a. Рабочий файл под названием «внутренний блок»
	- b. Файл PDF-Х/1а: 2001 под названием «внутренний блок» со спуском полос в папке
	- c. ICCprofile: CoatedFogra 39
	- d. Метки реза c учетом припусков под обрезку
	- e. Метки приводки и цветопробы
	- f. Линкованность вставленных элементов

*Готовый макет распечатать на листе А4. Печать двухсторонняя.*

**Тема 11.** Понятие ребрендинга и рестайлинга фирменного стиля.

## **Задание № 1.**

Разработка фирменного персонажа и айдентики для детской школы искусств.

Цель: разработка фирменного стиля и его элементов.

ХОД ЗАНЯТИЯ:

## **Выполнение задания**

#### **Введение**

«Picasso» - профессиональная детская школа искусств. Основное направление – обучение декоративно-прикладному искусству детей дошкольного, школьного возроста и подростков до 16 лет. А также, проведение выездных мастер-классов для школьников. **Целевая айдитория:** дети и подростки, желающие научится рисовать и лепить.

**Задача** – разработать логотип, фирменный стиль и продукты брендбука.

**Ключевые слова:** счастье, творчество, креативное развитие.

## **Задание 1. Разработка логотипа и персонажа**

Разработать дизайн логотипа и персонажа для детской школы искусств «Picasso». Логотип должен отражать деятельность компании. Вы можете использовать написание как

строчными, так и прописными буквами – в зависимости от вашего дизайна.

## **Программа:** *Adobe Illustrator*

Обязательные элементы:

Логотип:

- 1. Использование в лого до 3-х цветов
- 2. В логотипе должна быть область пересечения цветов
- 3. Текст из файла «текст\_лого»

Персонаж:

В качестве персонажа может выступать любой объект, который отвечает целевой аудитории компании и ее деятельности. Персонаж должен быть отрисован в векторе.

#### Технические ограничения:

Логотип:

- 1. Формат листа А4 (горизонт.)
- 2. Размер логотипа: 160 мм по горизонтали
- 3. Цвета: одна версия лого в Pantone; одна монохромная версия логотипа в 100% black; одна выворотка на плашке фирменного цвета
- 4. Треппинг: 0,25pt

#### Персонаж:

- 1. Формат листа А4
- 2. Цвета: CMYK

Выходные данные:

- 1. EPS-файл для каждой версии логотипа (Лого\_pantone.eps, лого\_black.eps, лого\_выворотка.eps)
- 2. EPS-файл под названием «Персонаж»
- 3. Одна финальная композиция из логотипа, его поведения, персонажа и указанных далее визитки, подарочного сертификата, конверта, футболки и эскиза бумажного пакета. Цветная распечатка композиции должна быть смакетирована на А3 для презентации.

## **Задание 2: Корпоративная визитка**

Разработать дизайн корпоративной визитки для детской школы искусств «Picasso».

## **Программа:** *Adobe Illustrator, InDesign*

Обязательные элементы:

- 1. Логотип разработанный в задании 1
- 2. Персонаж (частично или полностью)
- 3. Текст из фаила «текст\_визитка»

Технические ограничения:

- 1. Печать: офсет
- 2. Формат визитки: 80х50 мм
- 3. Блиды: 3 мм
- 4. Цвет: (4+0) CMYK
- 5. ICCprofile: CoatedFogra 39
- 6. Overprint при использовании черного цвета.

Выходные файлы:

- 1. Один финальный файл PDF/X-1a:2003 «Визитка.pdf» ( с блидами, цветовой палитрой, метками реза, регистрационными метка).
- 2. Рабочий файл «Визитка.pdf»
- 3. Одна финальная композиция, указанная в предыдущем задании

## **Задание 3. Подарочный сертификат на курс живописи**

Разработать дизайн подарочного сертификата на курс живописи. **Программы:** *Adobe Illustrator, InDesign, Photoshop (на ваш выбор)* Обязательные элементы:

- 1. Логотип из задания 1
- 2. Персонаж (частично или полностью)
- 3. Текст из файла «текст\_серт»

Технические ограничения:

- 1. Печать: цифровая
- 2. Размер сертификата: 148\*105 мм
- 3. Блиды: 5 мм
- 4. Цвет: 4+4, CMYK
- 5. ICCprofile: CoatedFogra 27
- 6. Форматы используемых изображений: .tif, .psd, .ai, .eps
- 7. Разрешение изображений: 250 dpi
- 8. Overprint при использовании черного цвета.

## Выходные файлы:

- 1. Один финальный файл PDF/X-3 «Сертификат.pdf» ( с блидами, цветовой палитрой, метками реза, регистрационными метка).
- 2. Рабочий файл «Сертификат.pdf»
- 3. Одна финальная композиция, указанная в предыдущем задании

## **Задание 4. Конверт**

Разработать дизайн конверта для сертификата

Представить на двух монтажных областях: на одной – лицевая сторона, на второй – паттерн для внутренней стороны.

## **Программы:** *Adobe Illustrator*

Обязательные элементы:

- 1. Логотип из задания 1
- 2. Персонаж (частично или полностью)
- 3. Авторский паттерн на внутренней стороне конверта

Технические параметры:

- 1. Печать: цифровая
- 2. Размеры: 160\*115 мм
- 3. Цвета CMYK
- 4. Overprint при использовании черного цвета.

Выходные файлы:

- 1. Один финальный файл PDF «Конверт.pdf» без меток
- 2. Рабочий файл «Конверт.pdf»
- 3. Одна финальная композиция, указанная в предыдущем задании

## **Задание 5. Бумажный пакет**

## **Программы:** *Adobe Illustrator, InDesign, Photoshop (на ваш выбор)*

Обязательные элементы:

- 1. Логотип из задания 1
- 2. Персонаж (частично или полностью)

## Технические параметры:

- 1. Печать: офсет
- 2. Бумага: мелованная
- 3. Размеры контура определяет макет пакета из папки Макеты
- 4. Цвета: 3 spotcolors
- 5. Разрешение 300 dpi
- 6. Overprint при использовании черного цвета.

## Выходные файлы:

- 1. Один финальный файл PDF «Пакет.pdf» без меток
- 2. Рабочий файл «Пакет.pdf»
- 3. Одна финальная композиция, указанная в предыдущем задании

**Задание 6. Подарочная детская футболка**

**Программы:** *Adobe Illustrator, InDesign, Photoshop (на ваш выбор)* Обязательные элементы:

- 1. Логотип из задания 1
- 2. Персонаж (частично или полностью)

Технические параметры:

- 1. Размеры контура определяет макет футболки из папки Макеты
- 2. Цвета: CMYK
- 3. Разрешение 150 dpi
- 4. Overprint при использовании черного цвета.

Выходные файлы:

- 1. Один финальный файл png «футболка.png» без меток
- 2. Одна финальная композиция, указанная в предыдущем задании

Все рабочие файлы должны быть сохранены так же под своим именем в зависимости от задания.

#### **Задание № 7.**

Ребрендинг фирменного стиля для кафе.

Цель: научиться проводить ребрендинг фирменного стиля.

#### ХОД ЗАНЯТИЯ:

## **Проверка выполненного задания по теме: «Разработка фирменного персонажа и айдентики для детской школы искусств».**

#### **Выполнение задания**

#### **Введение**

**«Сахар»** - это изысканная классическая кофейня, наполненная уютом.

Основная изюминка данного заведения - теплая и неповторимая атмосфера, разнообразный ассортимент кофе и десертов. Утомившись после длительного шопинга, здесь всегда можно подзарядиться чашечкой ароматного кофе или крепкого чая. Разрешите себе небольшой десерт, - вы останетесь довольны! Ждем всех сладкоежек в кофейне «Сахар».

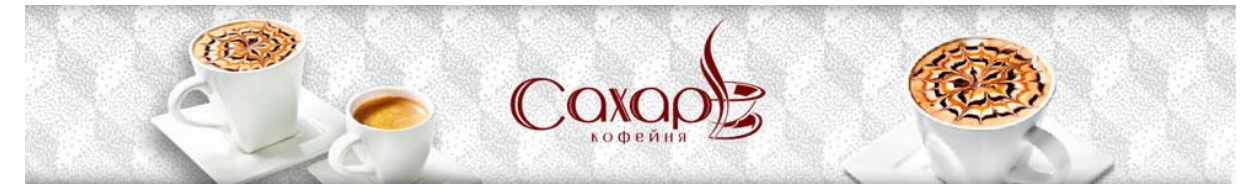

**Целевая аудитория:** дети и их родители, молодежь, люди, совершающие шопинг по торговому комплексу.

**Задача** – разработать логотип, фирменный стиль и продукты брендбука.

**Ключевые слова:** кофейня, десерт, сладость, отдых

#### **Задание 1. Разработка логотипа**

Сделать ребрендинг логотипа.

Логотип должен отражать деятельность компании, быть модным и современным, привлекать внимание своей лаконичностью и простотой. Вы можете использовать написание как строчными, так и прописными буквами – в зависимости от вашего дизайна.

## **Программа:** *Adobe Illustrator*

Обязательные элементы:

- 1. Использование в лого до 3-х цветов
- 2. В логотипе должна быть область пересечения цветов
- 3. Текст из файла «текст\_лого»

Технические ограничения:

- 1. Формат листа А4 (горизонт.)
- 2. Размер логотипа: 160 мм по горизонтали
- 3. Цвета: одна версия лого в Pantone; одна монохромная версия логотипа в 100% black; одна выворотка на плашке фирменного цвета
- 4. Треппинг: 0,25pt

## Выходные данные:

- 1. EPS-файл для каждой версии логотипа (Лого\_pantone.eps, лого\_black.eps, лого\_выворотка.eps)
- 2. Одна финальная композиция из логотипа, его поведения и указанных далее карты постоянного клиента, меню десертов, купона на скудку. Цветная распечатка композиции должна быть смакетирована на А3 для презентации.

## **Задание 8: Карта постоянного клиента**

## **Программа:** *Adobe Illustrator*

Обязательные элементы:

- 1. Логотип разработанный в задании 1
- 2. Текст из фаила «текст\_карта»
- Технические ограничения:
	- 1. Печать: офсет
	- 2. Формат визитки: 90х50 мм
	- 3. Блиды: 3 мм
	- 4. Цвет: (4+4) CMYK
	- 5. ICCprofile: CoatedFogra 39
	- 6. Overprint при использовании черного цвета.

## Выходные файлы:

- 1. Один финальный файл PDF/X-1a:2003 «Карта.pdf» ( с блидами, цветовой палитрой, метками реза, регистрационными метка).
- 2. Одна финальная композиция, указанная в предыдущем задании

## **Меню десертов**

## **Программы:** *Adobe Illustrator, InDesign, Photoshop (на ваш выбор)*

## Обязательные элементы:

- 1. Логотип из задания 1
- 2. Текст из файла «текст\_серт»
- 3. Фото из папки «фото»

## Технические ограничения:

- 1. Печать: цифровая
- 2. Размер: А4
- 3. Блиды: 5 мм
- 4. Цвет: 4+4, CMYK
- 5. ICCprofile: CoatedFogra 27
- 6. Форматы используемых изображений: .tif, .psd, .ai, .eps
- 7. Разрешение изображений: 250 dpi
- 8. Overprint при использовании черного цвета.

## Выходные файлы:

- 1. Один финальный файл PDF/X-3 «Меню.pdf» ( с блидами, цветовой палитрой, метками реза, регистрационными метка).
- 2. Одна финальная композиция, указанная в предыдущем задании

## **Купон на скидку**

## **Программы:** *Adobe Illustrator*

## Обязательные элементы:

- 1. Логотип из задания 1
- 2. Текст из файла «текст\_серт»
- 3. Фото из папки «фото»

Технические параметры:

- 1. Печать: цифровая
- 2. Размеры: 210\*110 мм
- 3. Блиды: 5 мм
- 4. Цвет: 4+0, CMYK
- 5. ICCprofile: CoatedFogra 27
- 6. Форматы используемых изображений: .tif, .psd, .ai, .eps
- 7. Разрешение изображений: 250 dpi
- 8. Overprint при использовании черного цвета.

## Выходные файлы:

- 1. Один финальный файл PDF/X-3 «Купон.pdf» (с блидами, цветовой палитрой, метками реза, регистрационными метка).
- 2. Одна финальная композиция, указанная в предыдущем задании

Все рабочие файлы должны быть сохранены так же под своим именем в зависимости от задания.

**Тема 12.** Создание модульной сетки для каталогов и брошюр. Верстка книг.

## **Задание № 1.**

Оформление обложки и внутреннего блока каталога мебели с использованием уф-лака и модульной сетки.

Цель: верстка многостраничных изданий

## ХОД ЗАНЯТИЯ:

#### **Проверка выполненного задания по теме: «Ребрендинг фирменного стиля для кафе». Выполнение задания**

#### **Введение**

Фабрика мебели «Линда» уже более двадцати четырех лет является одним из лидеров мебельного рынка и предлагает современную, стильную и эргономичную мебель для кухни и детской комнаты на заказ, изготавливает современные шкафы-купе и гардеробные, а также работает с организациями.

Фабрика мебели «Линда» способна выполнить самые сложные заказы для бизнеса: мебель для офисов, гостиниц, ресторанов, развлекательных центров и бутиков. Наша мебель разнообразна, ассортимент комплектующих и материалов, предлагаемый фабрикой, позволяет спроектировать и изготовить под заказ мебель практически для любого интерьера. Наш ассортимент сформирован таким образом, чтобы при разработке индивидуального заказа для нашего клиента, мебель смогла удовлетворить следующим принципам:

- Современный и классический дизайн

- Функциональность
- Эргономичность

- Индивидуальность

В производстве нашей мебели используются только самые надежные и качественные, соответствующие всем экологическим стандартам материалы от ведущих производителей Европы, США, Японии, Кореи и России.

## **Задание №2.**

Вам необходимо разработать и подготовить к печати каталог с ассортиментом мебели, включающий элемент авторской графики на обложке, предложенные иллюстрации и текст с соблюдением правил верстки (модульной сетки) и психологического восприятия соответствующей целевой аудитории. Условия для обложки: 2 полосы, элемент дизайна, выполненный уф-лаком. Условия для внутреннего блока: 8 полос, не более 4-х товаров на полосу, наличие модульной сетки.

**Программа:** *Adobe Indesign*

Обязательные элементы: Обложка:

- 1. Фотографии из папки «фото\_обл». Любые манипуляции с фото разрешены.
- 2. Текст из файла «обложка».
- 3. Элемент авторской графики
- 4. Наличие уф-лака

## Внутренний блок:

- 1. Текст из файла «внутренний блок»
- 2. Иллюстрации из папки «фото»
- 3. Колонцифры
- 4. Рубрики
- 5. Модульная сетка в 4 колонки
- Технические ограничения:

## Обложка:

- 1. Формат 210\*210 мм
- 2. Цвета: 4+0, CMYK+1 spotcolor для лака
- 3. Лак на лицевой стороне обложки. Создайте для него отдельный слой под названием «Лак» и цвет под таким же названием (spotcolor, 100% yellow)
- 4. Припуски под обрезку 5 мм
- 5. Разрешение изображений 300 dpi
- 6. Формат картинок:.tif, .psd, .ai, .eps. Картинки в формате .jpg не принимаются.
- 7. Линкованность вставленных элементов
- 8. ICCprofile: CoatedFogra 39
- 9. Overprint при использовании черного цвета.

## Внутренний блок:

- 1. Размер страницы 210\*210 мм
- 2. Цвет: CMYK
- 3. Припуски под обрезку 5 мм
- 4. Мастер-страница с сеткой в 4 колонки и другими необходимыми элементами
- 5. Стили параграфа (весь текст)
- 6. Разрешение изображений 300 dpi
- 7. Формат картинок:.tif, .psd, .ai, .eps. Картинки в формате .jpg не принимаются.
- 8. Линкованность вставленных элементов
- 9. ICCprofile: CoatedFogra 29 (ISO 12647-2:2004)
- 10. Overprint при использовании черного цвета.

## Выходные данные:

- 1. Файл PDF/X-4:2010 под названием «Обложка.pdf»в виде разворота с метками сгиба и реза с учетом припусков под обрез.
- 2. Файл PDF/X-3:2003 под названием «Внутренний\_блок.pdf» со спуском полос с метками сгиба и реза с учетом припусков под обрез.
- 3. Макет распечатать, подрезать и сложить.

## **Задание № 3.**

Разработка модульной сетки и верстка детской книги с использованием авторской графики. Цель: верстка многостраничных изданий

## ХОД ЗАНЯТИЯ:

**Проверка выполненного задания по теме: «Оформление обложки и внутреннего блока каталога мебели с использованием уф-лака и модульной сетки».**

## **Выполнение задания**

## *Основная программа: Adobe InDesign*

## *Вспомогательные программы: Adobe Illustrator, Adobe Photoshop*

Вам необходимо разработать и подготовить к печати макет детской книги, включающий элемент авторской графики на обложке, предложенные иллюстрации и текст с соблюдением правил верстки (модульной сетки) и психологического восприятия соответствующей целевой аудитории. Условия для обложки: 4 полосы, авторская графика. Условия для внутреннего блока: 8 полос, наличие модульной сетки.

Обязательные элементы:

Обложка:

- 1. Текст из файла «обложка».
- 2. Элемент авторской графики

Внутренний блок:

- 1. Текст из файла «внутренний блок»
- 2. Иллюстрации из папки «фото»
- 3. Колонцифры
- 4. Рубрики
- 5. Модульная сетка
- Технические ограничения:

Обложка:

- 1. Формат 220\*290 мм
- 2. Цвета: 4+4, CMYK
- 3. Припуски под обрезку 5 мм
- 4. Разрешение изображений 300 dpi
- 5. Формат картинок:.tif, .psd, .ai, .eps. Картинки в формате .jpg не принимаются.
- 6. Линкованность вставленных элементов
- 7. ICCprofile: CoatedFogra 39
- 8. Overprint при использовании черного цвета.

## Внутренний блок:

- 1. Размер страницы 220\*290 мм
- 2. Цвет: CMYK
- 3. Припуски под обрезку 5 мм
- 4. Мастер-страница с сеткой
- 5. Стили параграфа (весь текст)
- 6. Разрешение изображений 300 dpi
- 7. Формат картинок:.tif, .psd, .ai, .eps. Картинки в формате .jpg не принимаются.
- 8. Линкованность вставленных элементов
- 9. ICCprofile: CoatedFogra 29 (ISO 12647-2:2004)
- 10. Overprint при использовании черного цвета.

Выходные данные:

- 1. Файл PDF/X-4:2010 под названием «Обложка.pdf»в виде разворота с метками сгиба и реза с учетом припусков под обрез.
- 2. Файл PDF/X-3:2003 под названием «Внутренний\_блок.pdf» со спуском полос с метками сгиба и реза с учетом припусков под обрез.
- 3. Макет распечатать без учета масштабирования, подрезать и сложить.

**Тема 13.** Информационный дизайн для печати и цифровых устройств

## **Задание № 1.**

Разработка дизайна мобильного приложения, плаката и листовки для транспортной компании.

Цель: разработка дизайна мобильных приложений

ХОД ЗАНЯТИЯ:

## **Проверка выполненного задания по теме: «Разработка модульной сетки и верстка детской книги с использованием авторской графики».**

## **Выполнение задания**

*Программа: Adobe InDesign, Adobe Illustrator, Adobe Photoshop (на ваш выбор)*

Вам необходимо разработать дизайна мобильного приложения, плаката и листовки для транспортной компании «Возовоз», которая занимается доставкой крупногабаритных и мелких грузов по территории России.

Дизайн мобильного приложения включает в себя разработку заглавного загрузочного экрана с иконкой-логотипом приложения и главный экран с основным меню. Для основного меню необходимо разработать иконки.

Также вам необходимо сделать дизайн-макет плаката и листовки и подготовить их к печати. Обязательные элементы:

Мобильное приложение - загрузочный экран:

- 1. Текст из файла «загрузочный экран».
- 2. Логотип-иконка разработанный специально для приложения
- Мобильное приложение главный экран:
	- 1. Текст из файла «главный экран»
	- 2. Иконки, разработанные специально для меню приложения
- Плакат:
	- 1. Текст из файла «текст»
	- 2. Иллюстрации из папки «фото»
	- 3. Логотип-иконка, разработанный для приложения

Листовка:

- 1. Текст из файла «текст»
- 2. Иллюстрации из папки «фото»
- 3. Логотип-иконка, разработанный для приложения

#### Технические ограничения:

Мобильное приложение - загрузочный экран:

- 1. Размер 640\*1136 пикс.
- 2. Цвета: RGB

Мобильное приложение – главный экран:

- 1. Размер 640\*1136 пикс.
- 2. Цвета: RGB

Плакат:

- 1. Формат А2
- 2. Цвета: CMYK
- 3. Припуски под обрезку 5 мм
- 4. Разрешение изображений 250 dpi
- 5. Формат картинок:.tif, .psd, .ai, .eps. Картинки в формате .jpg не принимаются.
- 6. ICCprofile: CoatedFogra 39
- 7. Overprint при использовании черного цвета

Листовка:

- 1. Формат А5
- 2. Цвета: 4+0, CMYK
- 3. Припуски под обрезку 5 мм
- 4. Разрешение изображений 300 dpi
- 5. Формат картинок:.tif, .psd, .ai, .eps. Картинки в формате .jpg не принимаются.
- 6. ICCprofile: CoatedFogra 39
- 7. Overprint при использовании черного цвета

Выходные данные:

- 1. Файл .jpg под названием «загрузочный экран»
- 2. Файл .jpg под названием «главный экран»
- 3. Файл PDF/X-3:2003 под названием «плакат.pdf» с метками реза с учетом припусков под обрез
- 4. Файл PDF/X-3:2003 под названием «листовка.pdf» с метками реза с учетом припусков под обрез, приводкой и цветопробой

## **Задание № 2.**

Разработка дизайна мобильного приложения, иконок и баннера на сайт для заказа еды. Цель: разработка дизайна мобильных приложений

## ХОД ЗАНЯТИЯ:

**Проверка выполненного задания по теме: «Разработка дизайна мобильного приложения, плаката и листовки для заказа еды».**

#### **Выполнение задания**

*Программа: Adobe InDesign, Adobe Illustrator, Adobe Photoshop (на ваш выбор)*

Вам необходимо разработать дизайна мобильного приложения и баннера для соцсетей для компании по доставке еды «Всегда сыт». Компания занимается приготовление различных блюд и доставкой бизнес-ланчей по городу Челябинску.

Дизайн мобильного приложения включает в себя разработку заглавного загрузочного экрана с иконкой-логотипом приложения, экран с основными разделами меню и экран подраздела с ассортиментом товаров. Для приложения необходимо разработать иконки.

Также вам необходимо сделать макет рекламного баннера для соцсетей.

План размещения информации и объектов мобильного приложения:

Экран 1. Загрузочный:

Разработать иконку-логотип для приложения и разместить с основными контактами Экран 2. Основное меню:

Разработать иконки для основного списка меню и разместить необходимую информацию Экран 3. Подраздел меню с товарами:

Разместить товары с описанием и ценами. Разработать иконку для кнопки «купить» Обязательные элементы:

Экран 1:

- 1. Текст из файла «экран 1».
- 2. Логотип-иконка разработанный специально для приложения

Экран 2:

- 1. Текст из файла «экран 2»
- 2. Иконки, разработанные специально для меню приложения

Экран 3:

- 1. Текст из файла «экран 3»
- 2. Иллюстрации из папки «фото»
- 3. Иконка для кнопки «купить»

Баннер:

- 1. Текст из файла «баннер»
- 2. Иллюстрации из папки «баннер»
- 3. Логотип-иконка, разработанный для приложения

## Технические ограничения:

Экран 1:

- 1. Размер 640\*1136 пикс.
- 2. Цвета: RGB

Экран 2:

- 1. Размер 640\*1136 пикс.
- 2. Цвета: RGB

Экран 3:

- 1. Размер 640\*1136 пикс.
- 2. Цвета: RGB
- 3. Разрешение изображений 72 dpi

Баннер:

- 1. Размер 510\*320
- 2. Цвета: RGB
- 3. Разрешение изображений 72 dpi

Выходные данные:

- 1. Файл .png под названием «Экран 1»
- 2. Файл .png под названием «Экран 2»
- 3. Файл .png под названием «Экран 2»
- 4. Файл .jpg под названием «баннер»

**Тема 14.** Упаковка-переноска и этикетка. Мягкая упаковка.

## **Задание № 1.**

Разработка конструкции и дизайна упаковки-переноски для стаканчиков с коктейлем. Цель: разработка упаковки

#### ХОД ЗАНЯТИЯ:

#### **Проверка выполненного задания по теме: «Разработка дизайна мобильного приложения, иконок и баннера на сайт для транспортной компании». Выполнение задания**

#### **Введение**

**«Сахар»** - это изысканная классическая кофейня, наполненная уютом.

Основная изюминка данного заведения - теплая и неповторимая атмосфера, разнообразный ассортимент кофе и десертов. Утомившись после длительного шопинга, здесь всегда можно подзарядиться чашечкой ароматного кофе или крепкого чая. Разрешите себе небольшой десерт, - вы останетесь довольны! Ждем всех сладкоежек в кофейне «Сахар».

**Целевая аудитория:** дети и их родители, молодежь, люди, совершающие шопинг по торговому комплексу.

**Задача** – разработать логотип, фирменный стиль и продукты брендбука.

**Ключевые слова:** кофейня, десерт, сладость, отдых

#### **Задание**

Разработать дизайн держателя-переноски (упаковки) для двух бумажных стаканов и этикетку на стаканы с фирменным молочным коктейлем с использованием авторской графики.

#### **Программа:** *Adobe Illustrator*

Обязательные элементы:

Переноска:

- 1. Логотип
- 2. Текст из файла «переноска»
- 3. Авторская графика

Этикетка:

- 1. Текст из файла «этикетка»
- 2. Авторская графика
- Технические ограничения:

## Переноска:

- 1. Максимальный размер разверстки: А3
- 2. Блиды: 5 мм
- 3. Цвет: 2 spotcolor для дизайна + 1 spotcolor для высечки
- 4. Линия высечки. Создайте для нее отдельный слой под названием «высечка» и цвет под таким же названием (spotcolor, 100% magenta)
- 5. ICCprofile: CoatedFogra 39 (ISO 12647-2:2004)
- 6. Overprint при использовании черного цвета

#### Этикетка:

- 1. Диаметр 50 мм
- 2. Блиды: 3 мм
- 3. Цвет: 2 spotcolor для дизайна + 1 spotcolor для высечки
- 4. Линия высечки. Создайте для нее отдельный слой под названием «высечка» и цвет под таким же названием (spotcolor, 100% magenta)
- 5. ICCprofile: CoatedFogra 39 (ISO 12647-2:2004)
- 6. Overprint при использовании черного цвета

#### Выходные данные:

1. файл PDF/X-4:2010 «Переноска.pdf» с метками реза, выставленными в ручную и линиями высечки на отдельном слое

- 2. файл PDF/X-4:2010 «Этикетка.pdf» с линиями высечки на отдельном слое
- 3. макет упаковки со стаканами и этикетками на них

## **Задание № 2.**

Разработка серии этикеток для детских газированных напитков.

Цель: разработка упаковки

ХОД ЗАНЯТИЯ:

## **Проверка выполненного задания по теме: «Разработка конструкции и дизайна упаковки-переноски для стаканчиков с коктейлем».**

#### **Выполнение задания**

## **Введение**

ООО "Донпродукт", работая на рынке питьевой воды и безалкогольных напитков с 2005 года, зарекомендовал себя надежным поставщиком качественной продукции. Произведенная в 2013 году модернизация с заменой оборудования позволила значительно улучшить качество выпускаемой продукции, расширить ассортимент и увеличить объемы. Безалкогольные напитки в ПЭТФ-таре емкостью 1,5 литра производятся на основе чистой родниковой воды с добавлением качественных ингредиентов лучших российских и зарубежных производителей.

Напитки имеют мягкий природный вкус и несомненно понравятся самому привередливому потребителю.

#### **Задание**

Разработать серию этикеток для детских газированных напитков с различными вкусами. Серия называется «Фруктовая нота». Для нее необходимо разработать эмблему. Дизайн должен быть объединен одной идее, но может отличаться цветом и объектами. Графика должна быть разработана таким образом, чтобы было понятно, что напитки из одной линейки.

Количество вкусов и этикеток - 4:

- Ананас
- Апельсин
- Дюшес
- Клубника

#### **Программа:** *Adobe Illustrator*

Обязательные элементы:

- 1. Название серии «Фруктовая нота» в виде эмблемы
- 2. Текст из файла «этикетка»
- 3. Авторская графика
- 4. Фотографии в папке «фото»

## Технические ограничения:

Этикетка:

- 1. Размер рабочей области: 300\*150 мм. В этих пределах можно создавать этикетку любой формы.
- 2. Количество монтажных областей 4
- 3. Блиды: 5 мм
- 4. Цвет: СМУК  $+1$  spotcolor для высечки
- 5. Линия высечки. Создайте для нее отдельный слой под названием «высечка» и цвет под таким же названием (spotcolor, 100% magenta)
- 6. ICCprofile: CoatedFogra 39 (ISO 12647-2:2004)
- 7. Разрешение изображений 300 dpi
- 8. Формат картинок:.tif, .psd, .ai, .eps. Картинки в формате .jpg не принимаются.
- 9. Overprint при использовании черного цвета

#### Выходные данные:

1. файл PDF/X-4:2010 «Этикетка.pdf» с линиями высечки на отдельном слое

#### **2.2 Задания для промежуточного контроля**

Промежуточный контроль проходит в виде просмотра (проверки) всех выполненных заданий за текущий семестр. Оценка формируется из общего количества оценок за все задания семестра.

## **3. Критерии оценивания**

Общее количество баллов одного задания по всем критериям оценки составляет 100. В данной таблице определены критерии оценки и количество начисляемых баллов.

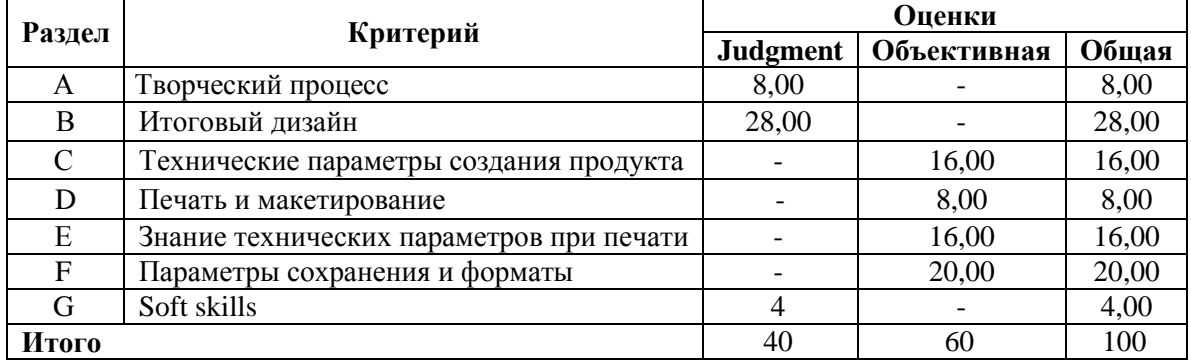

**Система Judgment** для оценки творческого подхода к выполнению задания.

Оценка **«отлично» -** 70-100 баллов

Оценка **«хорошо»** - 50-69 баллов

Оценка **«удовлетворительно» -** 40-49 баллов

Оценка **«неудовлетворительно»** - 0-39 баллов